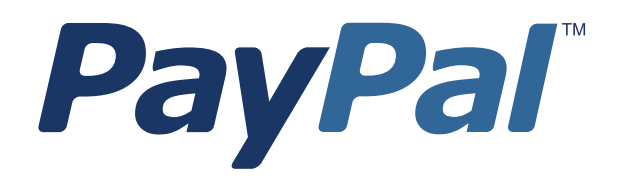

# *Payflow SDK for Java Developer's Guide*

For Professional Use Only Currently only available in English.

A usage Professional Uniquement Disponible en Anglais uniquement pour l'instant.

Last updated: December 2007

*Payflow SDK for Java Developer's Guide* Document Number: 200031.en\_US-200712

© 2008 PayPal, Inc. All rights reserved. PayPal is a registered trademark of PayPal, Inc. The PayPal logo is a trademark of PayPal, Inc. Other trademarks and brands are the property of their respective owners.

The information in this document belongs to PayPal, Inc. It may not be used, reproduced or disclosed without the written approval of PayPal, Inc. PayPal (Europe) Ltd. is authorised and regulated by the Financial Services Authority in the United Kingdom as an electronic money institution. PayPal FSA Register Number: 226056.

#### Notice of non-liability:

PayPal, Inc. is providing the information in this document to you "AS-IS" with all faults. PayPal, Inc. makes no warranties of any kind (whether express, implied or statutory) with respect to the information contained herein. PayPal, Inc. assumes no liability for damages (whether direct or indirect), caused by errors or omissions, or resulting from the use of this document or the information contained in this document or resulting from the application or use of the product or service described herein. PayPal, Inc. reserves the right to make changes to any information herein without further notice.

# **Contents**

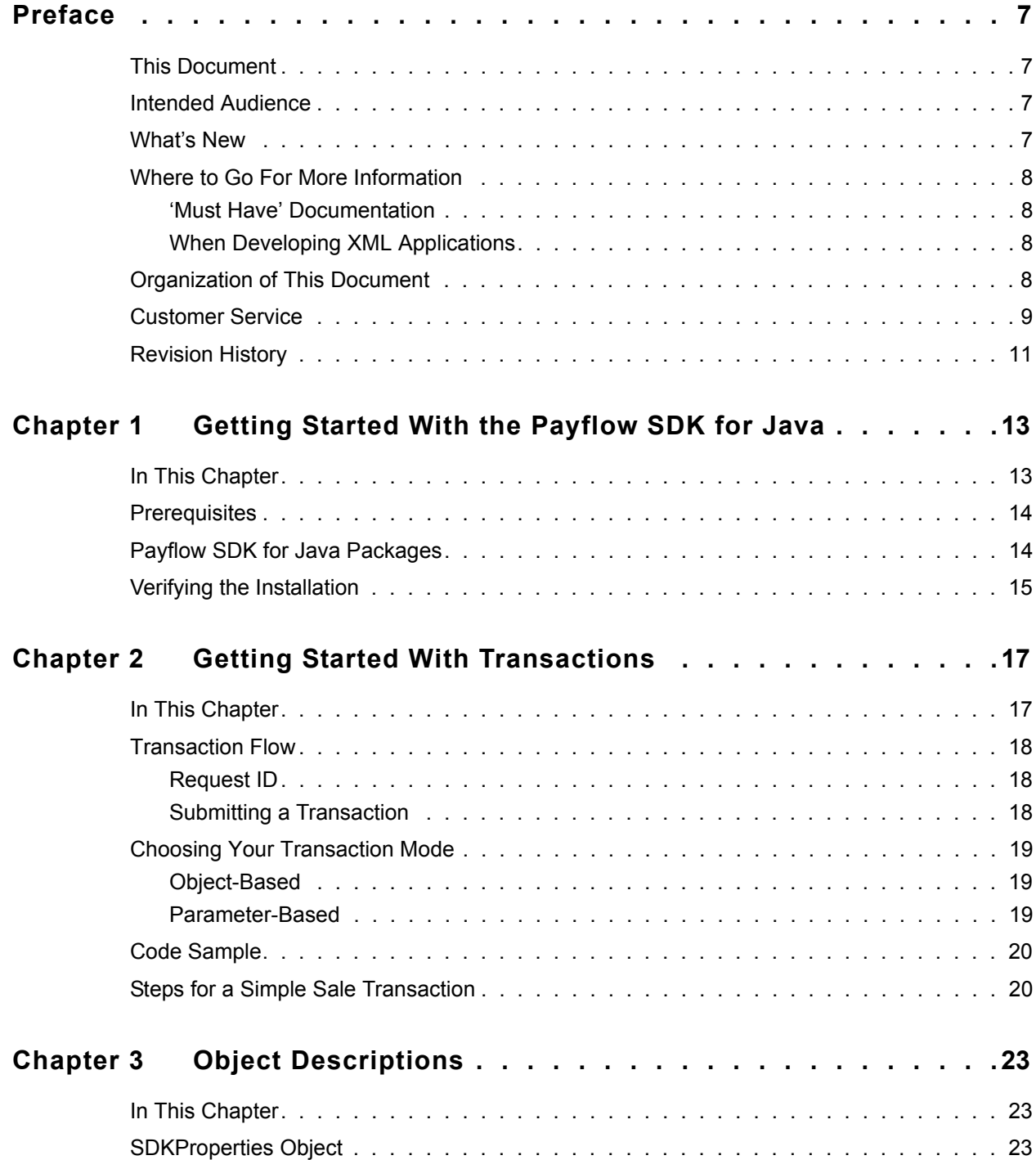

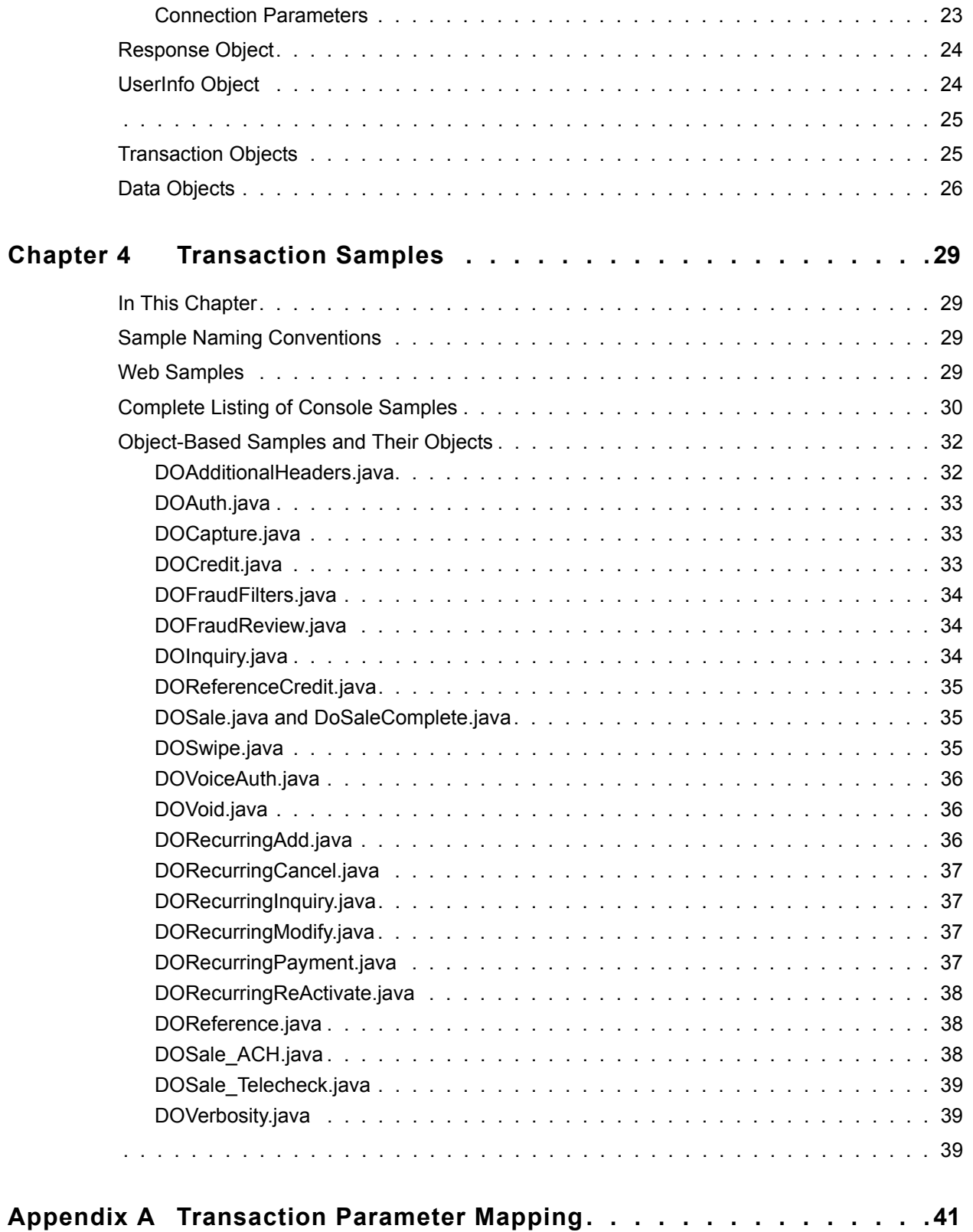

#### **Contents**

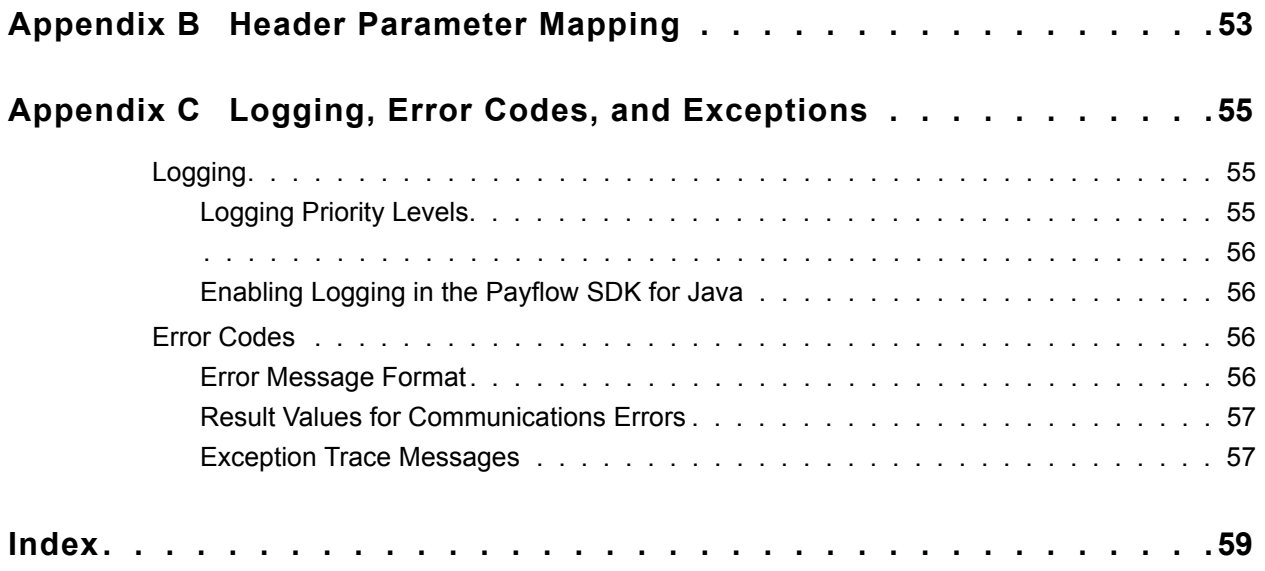

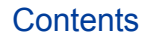

# <span id="page-6-0"></span>**Preface**

# <span id="page-6-1"></span>**This Document**

*Payflow SDK for Java Developer's Guide* describes the Payflow Software Development Kit (SDK) for Java.

The Payflow SDK for Java enables you to develop web and desktop applications using Java and to directly integrate them with Payflow services.

# <span id="page-6-2"></span>**Intended Audience**

This guide assumes that its readers:

- Are experienced web or application developers
- Use Java for creating applications
- Have a background in payments services

#### <span id="page-6-4"></span><span id="page-6-3"></span>**What's New**

This version of the Payflow SDK contains the following new features:

- New Console samples:
	- DoSaleComplete Fully commented Sale example
	- DoSwipe

For more information, see [Chapter 4, "Transaction Samples"](#page-28-4)

• Organizes transaction parameter/object mapping alphabetically by transaction parameter name

For more information, see Appendix A, "Transaction Parameter Mapping"

• Removes certificate path from the SDK

# <span id="page-7-5"></span><span id="page-7-0"></span>**Where to Go For More Information**

**NOTE:** All the documentation described in this section is available from the PayPal Manager Documentation page.

#### <span id="page-7-1"></span>**'Must Have' Documentation**

You must have the following documentation.

• SDK Class Descriptions

The docs/payflow\_API directory of the Payflow SDK contains descriptions of the SDK classes.

<sup>z</sup> *Developer's Guide*

This Java developer's guide is not the complete source of all the information you need to develop applications using the Payflow SDK. You must use the appropriate *Developer's Guide* below along with this guide:

- Use *Payflow Pro Developer's Guide* if you are developing applications that will send transactions to processors other than the PayPal processor
- Use *Website Payments Pro Payflow Edition Developer's Guide* if you are developing applications that will send transactions to the PayPal processor

The *Developer's Guide* provides detailed descriptions of all Payflow SDK name-value pair parameters. In addition, it contains testing data and error codes.

#### <span id="page-7-2"></span>**When Developing XML Applications**

If you are developing applications in XML, you also will need the following documentation.

*XMLPay Developer's Guide*

- Use *Payflow Pro XMLPay Developer's Guide* if you are developing applications for Payflow Pro
- Use *Website Payments Pro Payflow Edition XMLPay Developer's Guide* if you are developing applications for Website Payments Pro Payflow Edition

The *XMLPay Developer's Guide* defines the XMLPay syntax, contains examples, and includes the XML schemas.

# <span id="page-7-4"></span><span id="page-7-3"></span>**Organization of This Document**

This guide is organized as follows:

[Chapter 1, "Getting Started With the Payflow SDK for Java](#page-12-2)," provides information on additional software requirements and describes the SDK package.

[Chapter 2, "Getting Started With Transactions,](#page-16-2)" describes the transaction flow at a high level, helps you choose a mode for sending transaction data, and provides the key steps for implementing a simple sale transaction.

[Chapter 3, "Object Descriptions](#page-22-4)," provides additional information about some of the more important objects.

[Chapter 4, "Transaction Samples,](#page-28-4)" provides information on the code samples included in the Payflow SDK.

[Appendix A, "Transaction Parameter Mapping](#page-40-1)," maps name-value pair transaction parameters to Payflow SDK data object variable names.

[Appendix B, "Header Parameter Mapping](#page-52-1)," maps header parameters to Payflow SDK objects.

[Appendix C, "Logging, Error Codes, and Exceptions,](#page-54-3)" provides logging information.

For each payments transaction type, this guide provides supporting samples. Detailed descriptions of all Payflow SDK name-value pair parameters are provided in the *Developer's Guide*.

# <span id="page-8-1"></span><span id="page-8-0"></span>**Customer Service**

For problems with transaction processing or connections, contact Customer Service by opening a ticket on the Contact Support tab at<http://www.paypal.com/mts>.

Before contacting Customer Service, ensure that you have done the following:

 $\bullet$  If you are having problems compiling, make sure that you have installed Java 2 Platform, Standard Edition (J2SE) 1.4 or later.

You can get the J2SE from:

- Sun Developer Network at<http://java.sun.com>
- IBM a[t http://www-128.ibm.com/developerworks/java](http://www-128.ibm.com/developerworks/java).
- If you are having problems deploying the application, make sure that you have installed the J2SE Java Runtime Environment (JRE) version 1.4 or later.

You can get the JRE from:

- Sun Developer Network at<http://java.sun.com>
- IBM at [http://www-128.ibm.com/developerworks/java.](http://www-128.ibm.com/developerworks/java)
- If you are having problems running an application, make sure that you have installed the Xerces XML parser.
	- Download the Xerces Java Parser version 2.7.1 from Apache's archive website at <http://archive.apache.org/dist/xml/xerces-j>.
	- $-$  Extract the Xerces parser and copy  $x \in \text{SImpl.}$  jar and  $x \in \text{RImpl.}$  jar to the lib folder of the SDK.
- If you are having problems with a specific type of transaction, refer to the samples provided for that transaction type.

• If you are having problems while running an application, enable logging. For instructions on how to enable logging, see ["Enabling Logging in the Payflow SDK for Java" on](#page-55-4)  [page 56.](#page-55-4) When reporting your problem, send your log files to us, along with your questions.

# <span id="page-10-1"></span><span id="page-10-0"></span>**Revision History**

Revision history for *Payflow SDK for Java Developer's Guide.*

*TABLE P.1 Revision History*

| Date             | <b>Description</b>                                                |  |
|------------------|-------------------------------------------------------------------|--|
| December 2007    | Remove certificate information.                                   |  |
|                  | Emphasize use of this guide with Developer's Guide.               |  |
|                  | Add DoSaleComplete samples.                                       |  |
|                  | Add DoSwipe samples.                                              |  |
|                  | Update objects information.                                       |  |
| <b>July 2006</b> | Change VeriSign to PayPal.                                        |  |
|                  | Update product name to Payflow SDK.                               |  |
|                  | Replace PFPro with Payflow.                                       |  |
|                  | Change PFProUtility to PayflowUtility.                            |  |
|                  | Change PFProConstants to PayflowConstants.                        |  |
|                  | Change PFProConnectionData to PayflowConnectionData.              |  |
| June 2006        | Removed all references to SubmitCommit and X-VPS-CLIENT-DURATION. |  |
| May 2006         | Revision history started. Beta version of documentation.          |  |

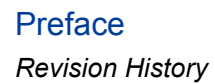

# <span id="page-12-2"></span><span id="page-12-0"></span>**1 Getting Started With the Payflow SDK for Java**

# <span id="page-12-1"></span>**In This Chapter**

This chapter helps you get started with the Payflow SDK and consists of the following sections:

- ["Prerequisites" on page 14](#page-13-0)
- ["Payflow SDK for Java Packages" on page 14](#page-13-1)
- ["Verifying the Installation" on page 15](#page-14-0)

# <span id="page-13-5"></span><span id="page-13-0"></span>**Prerequisites**

Before installing the Payflow SDK, be sure that you:

- Use this guide along with the appropriate *Developer's Guide*. See "Where to Go For More" Information" on page 8," for details on the documentation you must have.
- <span id="page-13-2"></span>• Install Java 2 Platform, Standard Edition (J2SE) 1.4 or later on the system that will be used for developing the application.

You can get the J2SE from:

- Sun Developer Network at:<http://java.sun.com>
- <span id="page-13-3"></span>– IBM at [http://www-128.ibm.com/developerworks/java.](http://www-128.ibm.com/developerworks/java)
- Install JRE 1.4 or later on the system that will be used for deploying the application.

You can get the JRE from:

- Sun Developer Network at<http://java.sun.com>
- <span id="page-13-6"></span>– [IBM at](http://www-128.ibm.com/developerworks/java) http://www-128.ibm.com/developerworks/java.
- Download the Xerces Java Parser version 2.7.1 from Apache's archive website at [http://archive.apache.org/dist/xml/xerces-j.](http://archive.apache.org/dist/xml/xerces-j)

Extract the Xerces parser and copy xercesImpl.jar and xml-apis.jar to the lib folder of the Payflow SDK.

# <span id="page-13-4"></span><span id="page-13-1"></span>**Payflow SDK for Java Packages**

The Payflow SDK package contains libraries for building Payflow SDK applications, documentation, and sample code.

[Figure 1.1](#page-14-1) shows the directory structure of this package.

<span id="page-14-2"></span>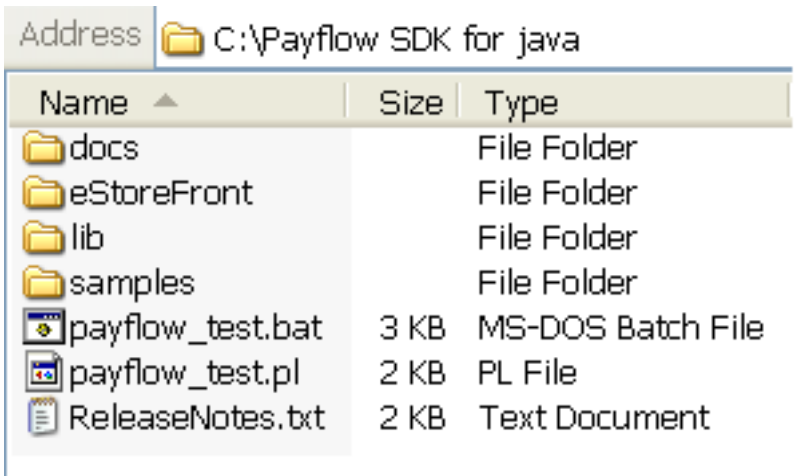

#### <span id="page-14-1"></span>*FIGURE 1.1 Directory structure of the installed package*

*TABLE 1.1 Payflow SDK for Java directory contents* 

<span id="page-14-10"></span><span id="page-14-6"></span><span id="page-14-4"></span><span id="page-14-3"></span>

| Directory/File   | <b>Description</b>                                                                                                    |
|------------------|----------------------------------------------------------------------------------------------------|
| docs             | readme. txt Contains configuration, set-up, and last minute information.<br>payflow API Contains SDK class descriptions.                                                                                                    |
| eStoreFront.     | Web-based sample store                                                                                                    |
| lib              | Contains payflow.jar, the Payflow SDK for Java API library.                                                                                                    |
| samples          | Contains samples that can be run from the console. These samples may be<br>used as a starting point for learning about the Payflow SDK.<br>The Payflow SDK provides Windows batch files (.bat) and Perl scripts<br>(.pl) that allow you to run transactions from the console. Each sample<br>contains a description and instructions on how to run it.<br>For more information about individual samples, see Chapter 4,<br>"Transaction Samples." |
| payflow test.bat | Batch script to compile and execute the samples on Windows.                                                                                                    |
| payflow test.pl  | Perl script to compile and execute the samples.                                                                                                    |
| ReleaseNotes.txt | Includes information specific to the release.                                                                                                    |

# <span id="page-14-8"></span><span id="page-14-7"></span><span id="page-14-5"></span><span id="page-14-0"></span>**Verifying the Installation**

<span id="page-14-9"></span>To verify the installation, run one of the sample programs in the samples directory.

**1**

# <span id="page-16-2"></span><span id="page-16-0"></span>**2 Getting Started With Transactions**

# <span id="page-16-1"></span>**In This Chapter**

This chapter describes the transaction flow at a high level, helps you choose a mode for sending transaction data, and provides the key steps for implementing a simple sale transaction.

This chapter consists of the following sections:

- ["Transaction Flow" on page 18](#page-17-0)
- ["Choosing Your Transaction Mode" on page 19](#page-18-0)
- ["Code Sample" on page 20](#page-19-0)
- ["Steps for a Simple Sale Transaction" on page 20](#page-19-1)
- **NOTE:** Do not copy code samples from this guide. Code formatting may prevent the samples from compiling.

# <span id="page-17-3"></span><span id="page-17-0"></span>**Transaction Flow**

The flow of a Payflow SDK transaction consists of two key elements:

- Submitting a transaction
- Request ID

#### *FIGURE 2.1 Transaction flow*

**Submit a Transaction** 

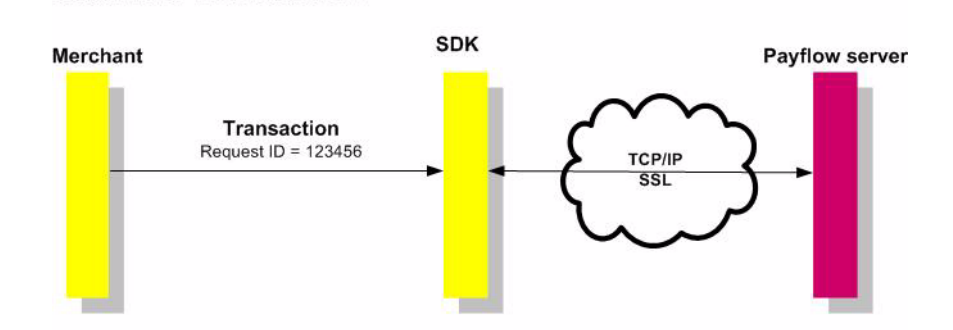

# <span id="page-17-1"></span>**Request ID**

A request ID is a unique value you send to the Payflow server during a submit transaction. The request ID helps you and the Payflow server keep track of a particular transaction and allows you to resubmit it, if necessary, without creating a duplicate transaction. If you do not send a request ID with your submit transaction, your transaction fails.

For a failed submit transaction, you can resubmit the transaction as long as you use the original request ID. If you do not send the original request ID, the Payflow server thinks you are sending a new transaction. As a result, the buyer may be billed twice.

#### <span id="page-17-2"></span>**Submitting a Transaction**

You submit a transaction to pass the data parameters to the Payflow server. If the Payflow server does not respond, you may resubmit the transaction as long as you use the original request ID.

### <span id="page-18-3"></span><span id="page-18-0"></span>**Choosing Your Transaction Mode**

The Payflow SDK for Java supports the following modes for sending a transaction:

- Object-based
- Parameter-based
	- Using name-value pairs
	- Using XMLPay 2.0

All modes offer the same functionality. This section describes each mode and helps you decide which is right for you.

#### <span id="page-18-1"></span>**Object-Based**

With the object-based transaction mode, you use data objects to send and receive transaction data from the Payflow server. You set the transaction parameters in data objects, and then the SDK constructs the request string from the data objects and sends it to the Payflow server. Because the SDK constructs the request string, there is less chance of an error in the request string.

For example, using this mode to send a sale transaction, you set the data objects as follows:

```
...
BillTo bill = new BillTo();
bill.setStreet("123 Main St.");
bill.setZip("12345");
inv.setBillTo(bill);
...
SaleTransaction trans = new SaleTransaction (user, connection, inv,
                                card, PayflowUtility.getRequestId());
```
#### <span id="page-18-5"></span><span id="page-18-2"></span>**Parameter-Based**

With the parameter-based transaction mode, you send and receive the transaction data in a request string from the Payflow server. The parameter-based mode accepts the data as namevalue pairs or in XMLPay 2.0 format.

#### <span id="page-18-4"></span>**Name-value pairs**

Submit transaction data as name-value pairs separated by an ampersand  $(\&)$ .

For example, using name-value pairs to send a sale transaction, you set the transaction data string as follows:

```
PayflowAPI pa = new PayflowAPI();
...
String request = "...&STREET=123 Main St.&ZIP=12345...";
String requestId = pa.generateRequestId();
pa.submitTransaction(request, requestId);
```
For more information on the values that can be included in the request string, see the *Developer's Guide*.

#### <span id="page-19-4"></span>**XMLPay**

XMLPay allows you to submit transaction data in a XML format conforming to the XMLPay 2.0 schema.

For example, using XMLPay to send a sale transaction, you set the transaction data as follows:

```
PayflowAPI pa = new PayflowAPI();
...
String request = "<?xml version=\"1.0\"?> \
     ... 
     \langleBillTo> \
       <PONum>12345</PONum>\
        <Address> \
           <Street>123 Main St.</Street> \
           <Zip>12345</Zip> \
        </Address> \
        ... 
     </BillTo>";
String requestId = pa.generateRequestId();
pa.submitTransaction(request, requestId);
```
For more information about XMLPay, see the *XMLPay Developer's Guide*.

#### <span id="page-19-2"></span><span id="page-19-0"></span>**Code Sample**

Complete code for a simple sale transaction is provided for each transaction mode.

- Object-based: See DOSaleComplete.java in samples/com/paypal/samples/dataobjects/basictransactions directory.
- Parameter-based
	- Name-value pairs: see NVPSale.java in samples/com/paypal/samples/namevaluepairs.
	- XMLPay: see XMLPaySale.java in samples/com/paypal/samples/xmlpay.

For a list of code samples included with the SDK, see [Chapter 4, "Transaction Samples.](#page-28-4)"

#### <span id="page-19-3"></span><span id="page-19-1"></span>**Steps for a Simple Sale Transaction**

This section describes the steps necessary to perform a simple sale transaction using the object-based transaction mode.

The following are the key steps for a basic sale transaction found in DOSaleComplete.java:

**1.** Set the properties of the SDKProperties object.

This object refers to connection related information such as Payflow server host address, Payflow server port number, and so forth. For more information about the SDKProperties object, see ["SDKProperties Object" on page 23](#page-22-5).

For example, the following code specifies the host address used for test transactions, and other properties.

```
SDKProperties.setHostAddress("pilot-payflowpro.verisign.com");
SDKProperties.setHostPort(443);
SDKProperties.setTimeOut(20);
```
**2.** Create the required data objects for the SaleTransaction object and populate them with the appropriate data.

Provide information such as connection data, customer billing address, and credit card number. For the list of data objects typically used for a sale transaction, see ["DOSale.java](#page-34-3)  [and DoSaleComplete.java" on page 35](#page-34-3).

**3.** Create a SaleTransaction object with a unique request ID.

You create the request ID using PayflowUtility.getRequestId(), or you can write your own implementation for generating a unique string.

```
SaleTransaction trans = new SaleTransaction(user, connection, inv, card,
                                     PayflowUtility.getRequestId());
```
**4.** Submit the transaction, and receive the response from the Payflow server.

Response  $resp = trans.submitTransaction();$ 

**NOTE:** The original request ID and response ID are set by the SDK in the SaleTransaction object.

**5.** Check the Response.TransactionResponse object to verify that the submit completed successfully.

If RESULT is 0, then the submit completed successfully. For more information on the Response object, see ["UserInfo Object" on page 24](#page-23-2).

If the submit completed successfully, you have a valid transaction.

# <span id="page-22-4"></span><span id="page-22-0"></span>**3 Object Descriptions**

# <span id="page-22-1"></span>**In This Chapter**

This chapter provides additional information about some of the more important objects. For complete information, see the class descriptions in the samples/docs/payflow\_API directory.

This chapter consists of the following sections:

- ["SDKProperties Object" on page 23](#page-22-2)
- ["Response Object" on page 24](#page-23-0)
- ["UserInfo Object" on page 24](#page-23-1)
- ["Transaction Objects" on page 25](#page-24-1)
- ["Data Objects" on page 26](#page-25-0)

### <span id="page-22-5"></span><span id="page-22-2"></span>**SDKProperties Object**

The SDKProperties object allows you to set properties of the SDK such as the host address and timeout.

Modifications to the SDKProperties object must occur at the beginning of your code. If you modify the SDKProperties object later, it can lead to unpredictable SDK behavior.

The constructors of certain classes can override properties of the SDKProperties object. The constructors for the PayflowAPI or PayflowConnectionData objects can override hostAddress, timeout, and other properties.

#### <span id="page-22-6"></span><span id="page-22-3"></span>**Connection Parameters**

The following table lists some of the important parameters of the SDKProperties object.

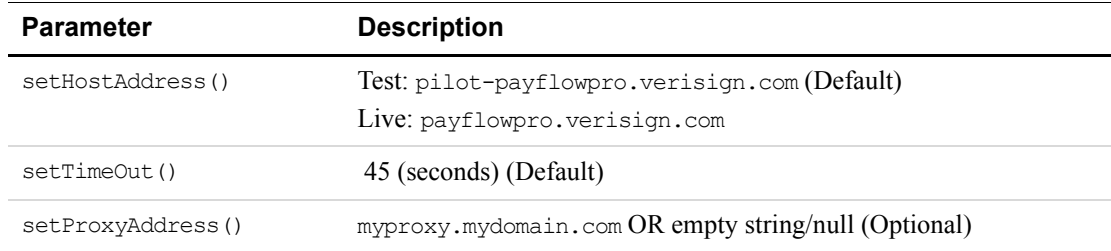

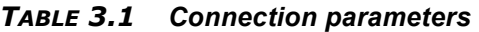

| <b>Parameter</b>   | <b>Description</b>                               |
|--------------------|--------------------------------------------------|
| setProxyPort()     | HTTP proxy port OR 0 (Optional)                  |
| setProxyLogin()    | proxy login name OR empty string/null (Optional) |
| setProxyPassword() | proxy password OR empty string/null (Optional)   |

*TABLE 3.1 Connection parameters (Continued)*

**NOTE:** If these properties are not set in the code, default values are used.

# <span id="page-23-0"></span>**Response Object**

The Response object contains the following:

- TransactionResponse Contains normal transaction parameters such as  $RESULT$ , PNREF, and so forth.
- FraudResponse Contains fraud parameters such as PREFPSMSG, POSTFPSMSG, and so forth.
- RecurringResponse Contains recurring parameters such as PROFILEID, RPREF, and so forth.
- **NOTE:** If you have signed up for Fraud Protection and Recurring Billing Services, the SDK will return parameters in the Fraud Protection and Recurring Billing objects. Otherwise, these objects contain no data.

# <span id="page-23-2"></span><span id="page-23-1"></span>**UserInfo Object**

The UserInfo object contains the user account information needed to authenticate a user before performing a transaction. This object is required when using the object-based transaction mode. Table 3.2, "UserInfo information" describes the required parameters.

| <b>Parameter</b> | <b>Meaning</b>                                                                                                    |
|------------------|----------------------------------------------------------------------------------------------------|
| User             | If you set up one or more additional users on the account, this value is the ID of<br>the user authorized to process transactions. If, however, you have not set up<br>additional users on the account, User has the same value as Vendor. |
| Vendor           | Your merchant login name that you created when you registered for the Payflow<br>Pro or Website Payments Pro Payflow Edition account.                                                                                                    |

*TABLE 3.2 UserInfo information* 

| <b>Parameter</b> | <b>Meaning</b>                                                                                                    |
|------------------|----------------------------------------------------------------------------------------------------|
| Partner          | The ID provided to you by the authorized PayPal reseller who registered you for<br>Payflow Pro or Website Payments Pro Payflow Edition. If you purchased your<br>account directly from PayPal, use PayPal. |
| Password         | The 6- to 32-character case-sensitive password you created while registering for<br>the account.                                                                                                    |

*TABLE 3.2 UserInfo information (Continued)*

# <span id="page-24-4"></span><span id="page-24-1"></span><span id="page-24-0"></span>**Transaction Objects**

Table 3.3 shows the transaction objects in the paypal.payflow.\* namespace that are supported by the object-based transaction mode of the Payflow SDK for Java. For example, the sale transaction type is in the following namespace:

paypal.payflow.SaleTransaction

<span id="page-24-3"></span><span id="page-24-2"></span>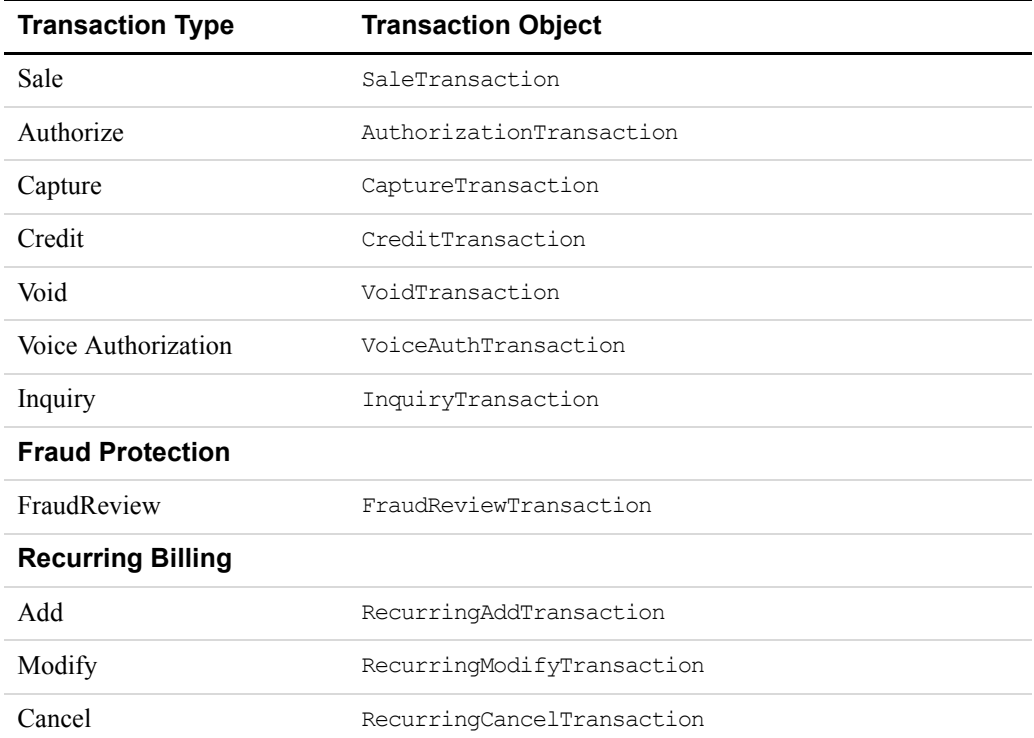

#### *TABLE 3.3 Transaction objects*

<span id="page-25-1"></span>

| <b>Transaction Type</b>     | <b>Transaction Object</b>      |
|-----------------------------|--------------------------------|
| Inquiry                     | RecurringInguiryTransaction    |
| ReActivate                  | RecurringReActivateTransaction |
| Payment                     | RecurringPaymentTransaction    |
| <b>Buyer Authentication</b> |                                |
| <b>Buyer Authentication</b> | BuyerAuthTransaction           |
| Validate Authentication     | BuyerAuthVATransaction         |
| Verify Enrollment           | BuyerAuthVETransaction         |

*TABLE 3.3 Transaction objects(Continued)*

**NOTE:** You must sign up for Fraud Protection and Recurring Billing Services to use their respective functionality in the Payflow SDK for Java.

Buyer Authentication requires Fraud Protection Services.

# <span id="page-25-2"></span><span id="page-25-0"></span>**Data Objects**

.

Table 3.4 lists and describes the important Payflow SDK for Java data objects in the paypal.payflow.\* namespace. For example, the CreditCard data object is in the following namespace:

paypal.payflow.CreditCard

**NOTE:** For complete information on data objects, see the class descriptions in samples/docs/payflow API directory

| Data object   | <b>Description</b>                                      |  |
|---------------|---------------------------------------------------------|--|
| ACHTender     | Contains the parameters for ACH tender                  |  |
| BankAcct.     | Contains the parameters for bank account information    |  |
| <b>BillTo</b> | Contains the parameters for billing address information |  |
| BrowserInfo   | Contains the parameters for browser information         |  |
| CardTender    | Contains the parameters for credit card tender          |  |
| CheckPayment  | Contains the parameters for a check payment             |  |
| CheckTender   | Contains the parameters for check tender                |  |
| ClientInfo    | Contains the parameters for client information          |  |

*TABLE 3.4 Important data objects*

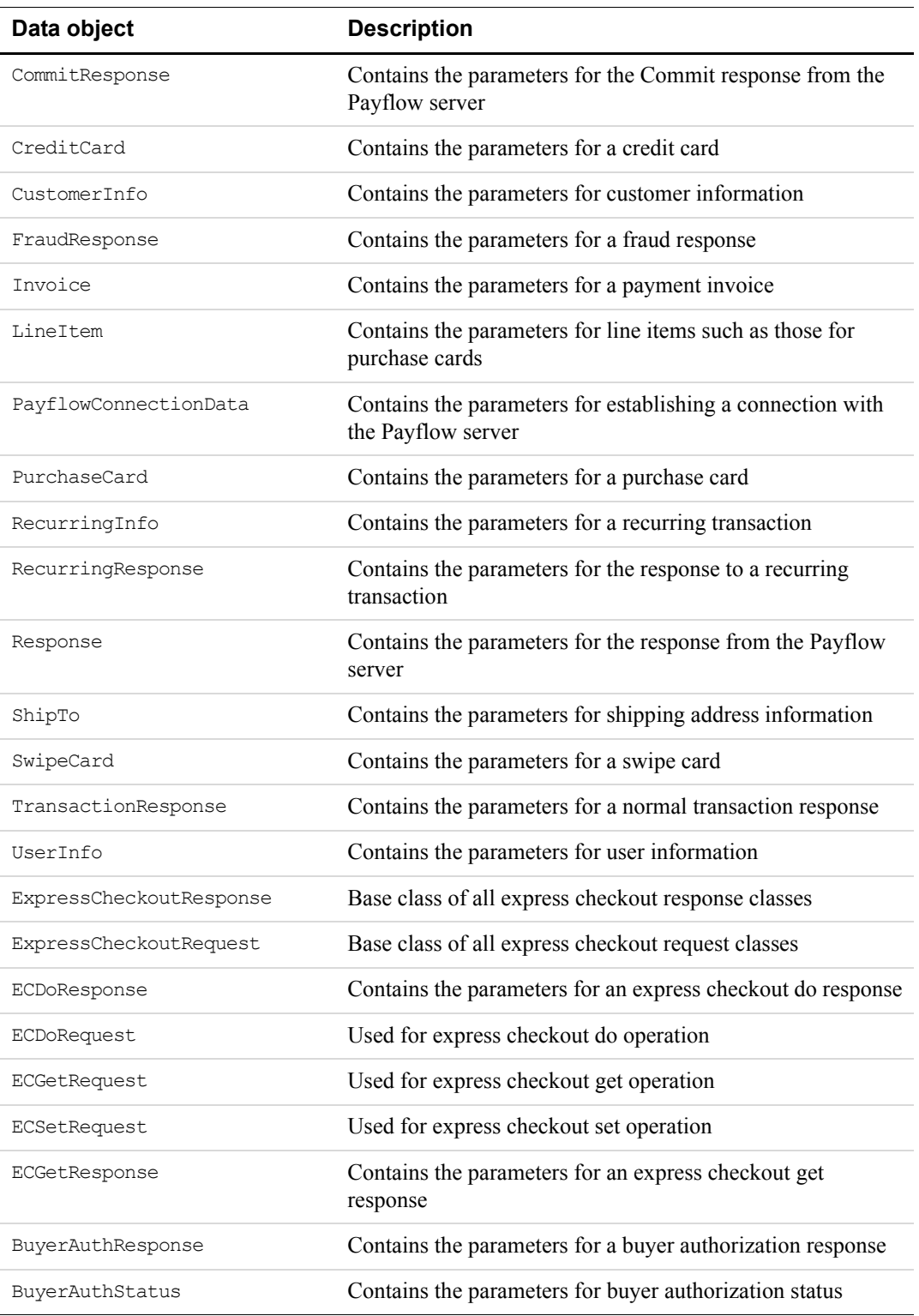

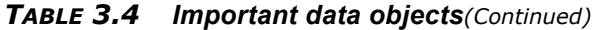

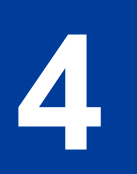

# <span id="page-28-4"></span><span id="page-28-0"></span>**4 Transaction Samples**

# <span id="page-28-1"></span>**In This Chapter**

This chapter provides information on the code samples included in the Payflow SDK for Java. All source files are located in the samples directory of the Payflow SDK.

This chapter consists of the following sections:

- ["Sample Naming Conventions" on page 29](#page-28-2)
- ["Web Samples" on page 29](#page-28-3)
- ["Complete Listing of Console Samples" on page 30](#page-29-0)
- ["Object-Based Samples and Their Objects" on page 32](#page-31-0)

### <span id="page-28-5"></span><span id="page-28-2"></span>**Sample Naming Conventions**

The names of all object-based samples start with "DO" (for Data Object), for example: DOSaleComplete.java.

All the parameter-based name-value pair samples start with the prefix "NVP" (for name-value pair), for example NVPSale.java.

All the parameter-based XMLPay-based samples start with the prefix "XMLPay," for example XMLPaySale.java.

# <span id="page-28-6"></span><span id="page-28-3"></span>**Web Samples**

The eStoreFront contains samples demonstrating Buyer Authentication and Express Checkout. For more information, see readme eStoreFront.txt in the docs directory.

See the ["Complete Listing of Console Samples" on page 30](#page-29-0) for code snippets of the different data objects you can integrate into your web application.

# <span id="page-29-2"></span><span id="page-29-0"></span>**Complete Listing of Console Samples**

The console samples are contained in the Samples directory of the Payflow SDK.

Table 4.1 lists samples by transaction type and provides a brief description of the sample.

For example, DOAuth.java is a sample that illustrates a simple authorization transaction. It is in the following namespace:

paypal.samples.dataobjects.basictransactions

**NOTE:** All samples described in this chapter are for simple transactions only. For complex transactions, you may have to send additional parameters and you may receive additional parameters in the response.

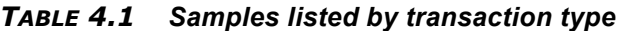

<span id="page-29-3"></span><span id="page-29-1"></span>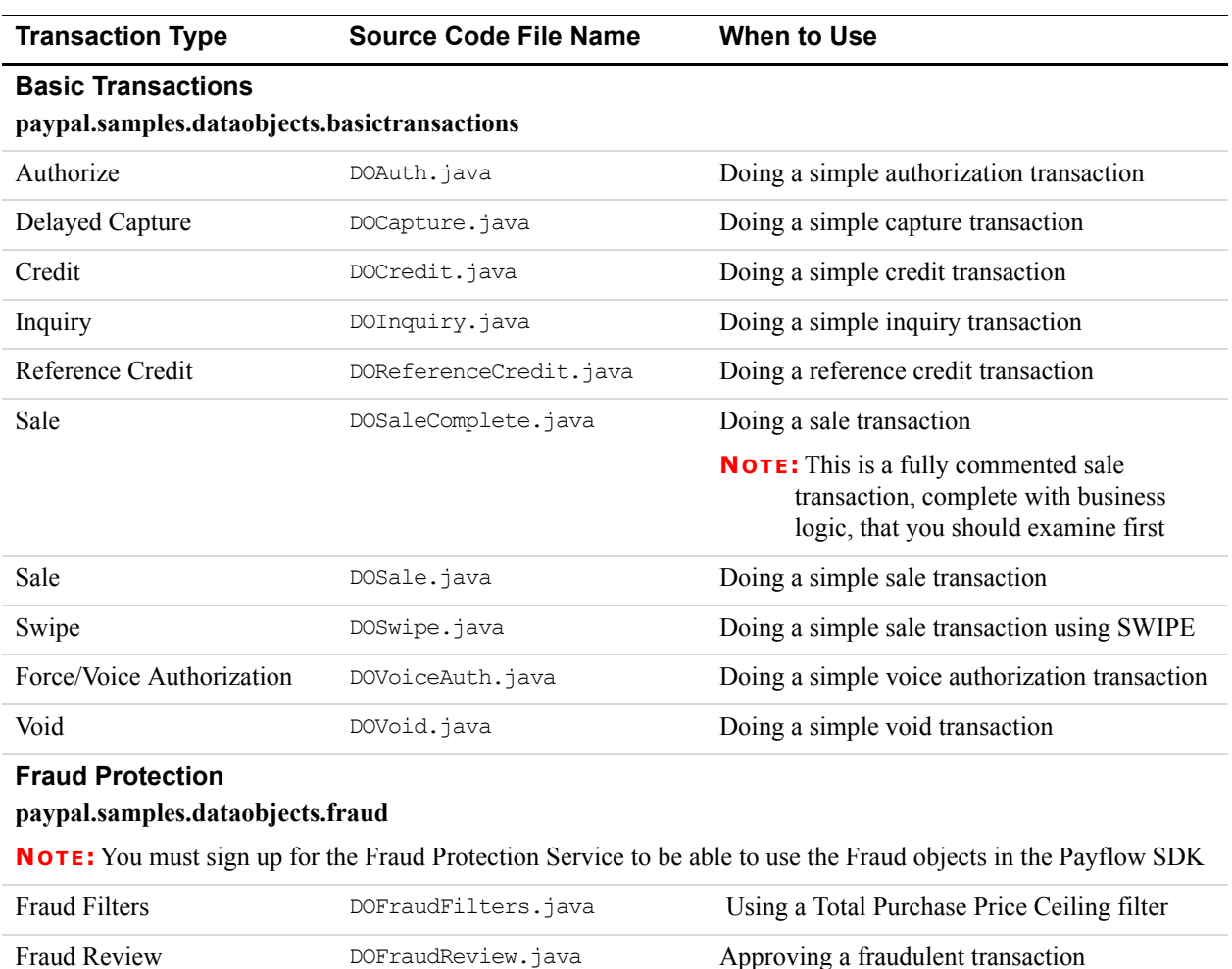

<span id="page-30-2"></span><span id="page-30-0"></span>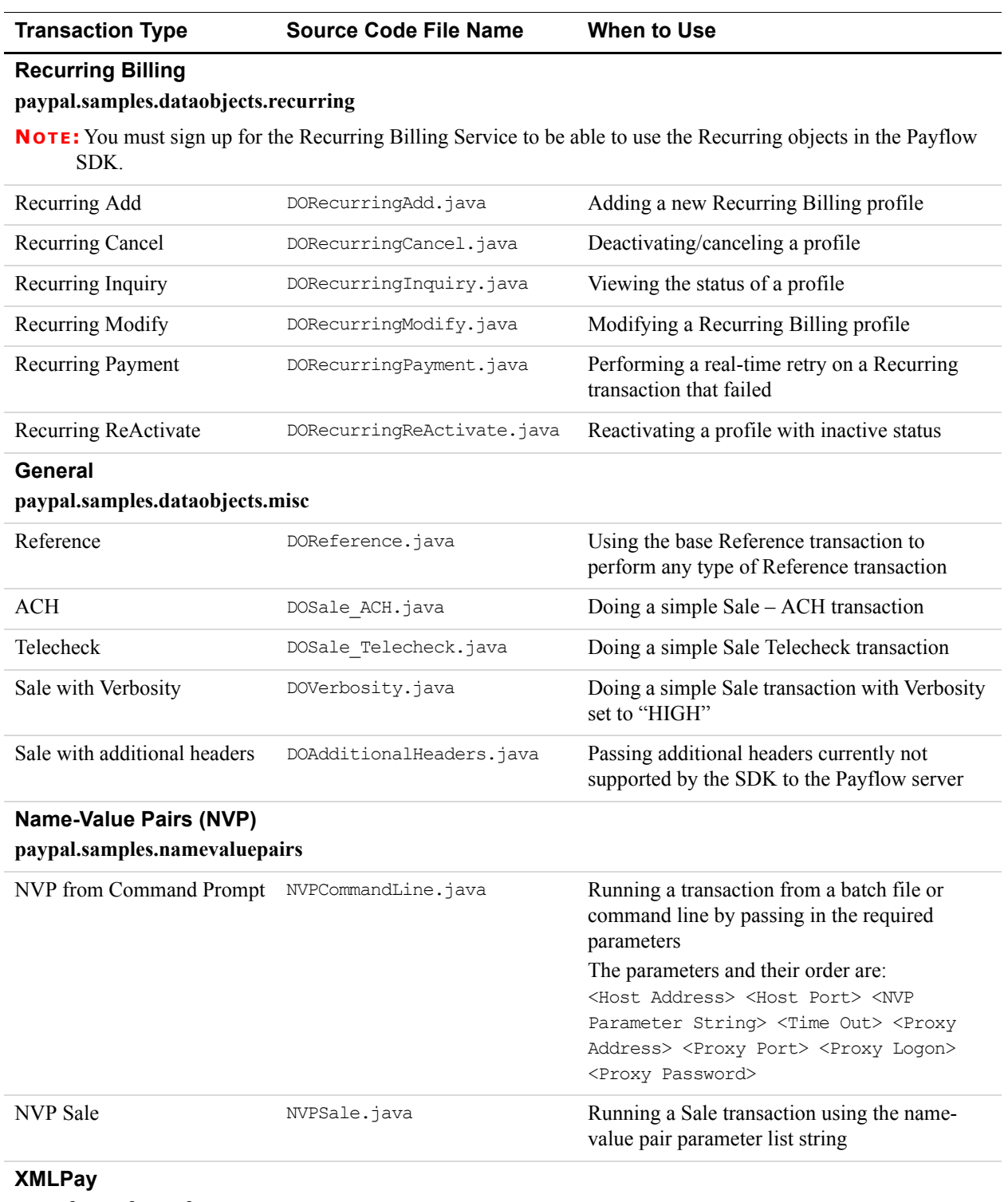

#### *TABLE 4.1 Samples listed by transaction type (Continued)*

<span id="page-30-3"></span><span id="page-30-1"></span>**paypal.samples.xmlpay**

| <b>Transaction Type</b>        | <b>Source Code File Name</b> | When to Use                                                                                         |
|--------------------------------|------------------------------|----------------------------------------------------------------------------------------------------|
| XML Pay from Command<br>Prompt | XMLPayCommandLine.java       | Running a transaction from a batch file or<br>command line by passing in the required<br>parameters |
|                                |                              | The parameters and their order are:                                                                 |
|                                |                              | <host address=""> <host port=""> <xml< td=""></xml<></host></host>                                  |
|                                |                              | Parameter String> <time out=""> <proxy< td=""></proxy<></time>                                      |
|                                |                              | Address> <proxy port=""> <proxy logon=""></proxy></proxy>                                           |
|                                |                              | <proxy password=""></proxy>                                                                         |
| <b>XMLPay Sale</b>             | XMLPaySale.java              | Using XMLPay 2.0 to do a Sale transaction                                                           |

*TABLE 4.1 Samples listed by transaction type (Continued)*

# <span id="page-31-2"></span><span id="page-31-0"></span>**Object-Based Samples and Their Objects**

The object-based samples use data objects and transaction objects to do the transactions in a strongly typed fashion.

**NOTE:** All samples are for simple transactions only. For complex transactions, you may have to send additional parameters, and you may receive additional parameters in the response.

#### <span id="page-31-3"></span><span id="page-31-1"></span>**DOAdditionalHeaders.java**

Typically, the following data objects need to be created:

- $\bullet$  UserInfo
- PayflowConnectionData
- **·** Invoice
- $\bullet$  BillTo
- CreditCard
- CardTender
- SaleTransaction
- ClientInfo

Use AddTransHeader method of the transaction object to add additional headers to the transaction request.

Use AddCommitHeader method of the transaction object to add additional headers to the commit request.

#### <span id="page-32-3"></span><span id="page-32-0"></span>**DOAuth.java**

Typically, the following data objects need to be created to use the AuthorizationTransaction object for doing the transaction.

- $\bullet$  UserInfo
- PayflowConnectionData
- Invoice
- $\bullet$  BillTo
- CreditCard
- CardTender
- ClientInfo

TransactionResponse and FraudResponse contain the response parameters.

#### <span id="page-32-4"></span><span id="page-32-1"></span>**DOCapture.java**

Typically, the following data objects need to be created to use the CaptureTransaction object for doing the transaction.

- $\bullet$  UserInfo
- PayflowConnectionData
- ClientInfo

Send the ORIGID for the reference transaction in the transaction.

TransactionResponse contains the response parameters.

#### <span id="page-32-5"></span><span id="page-32-2"></span>**DOCredit.java**

Typically, the following data objects need to be created for an independent credit to use the CreditTransaction object for doing the transaction.

- $\bullet$  UserInfo
- PayflowConnectionData
- Invoice
- CreditCard
- CardTender
- ClientInfo

TransactionResponse contains the response parameters.

#### <span id="page-33-3"></span><span id="page-33-0"></span>**DOFraudFilters.java**

Typically, the following data objects need to be created to use the SaleTransaction transaction object for doing the transaction.

This sample uses SaleTransaction, but any other transaction object can also be used.

- $\bullet$  UserInfo
- PayflowConnectionData
- Invoice
- $\bullet$  BillTo
- CreditCard
- CardTender
- $\bullet$  ClientInfo

Set the Fraud Verbosity to HIGH to get maximum information in the response.

TransactionResponse and FraudResponse contain the response parameters.

FraudResponse has Pre- and Post-XML Data objects as FpsXmlData.

FpsXmlData contains a list of Rule objects, which in turn has a list of RuleParameter objects. The XML response from the server for the FPS\_PREXMLDATA and FPS POSTXMLDATA parameters gets converted into this list of objects.

#### <span id="page-33-4"></span><span id="page-33-1"></span>**DOFraudReview.java**

Typically, the following data objects need to be created to use the FraudReviewTransaction object for doing the transaction.

- $\bullet$  UserInfo
- PayflowConnectionData
- ClientInfo

Send the ORIGID for the fraudulent transaction and the UPDATEACTION to be performed in the transaction.

TransactionResponse contains the response parameters.

#### <span id="page-33-5"></span><span id="page-33-2"></span>**DOInquiry.java**

Typically, the following data objects need to be created to use the InquiryTransaction object for doing the transaction.

- $\bullet$  UserInfo
- PayflowConnectionData
- ClientInfo

Send the ORIGID for the reference transaction in the transaction.

TransactionResponse and FraudResponse contain the response parameters.

### <span id="page-34-4"></span><span id="page-34-0"></span>**DOReferenceCredit.java**

Typically, the following data objects need to be created to use the CreditTransaction object for doing the transaction.

- $\bullet$  UserInfo
- PayflowConnectionData
- ClientInfo

Send the ORIGID for the reference transaction in the transaction.

TransactionResponse contains the response parameters.

#### <span id="page-34-3"></span><span id="page-34-1"></span>**DOSale.java and DoSaleComplete.java**

Typically, the following data objects need to be created to use the SaleTransaction object for doing the transaction.

- $\bullet$  UserInfo
- PayflowConnectionData
- Invoice
- $\bullet$  BillTo
- CreditCard
- CardTender
- ClientInfo

TransactionResponse and FraudResponse contain the response parameters.

#### <span id="page-34-2"></span>**DOSwipe.java**

Typically, the following data objects need to be created to use the SaleTransaction object for doing the transaction.

- $\bullet$  UserInfo
- PayflowConnectionData
- **·** Invoice
- $\bullet$  BillTo
- Swipe
- CardTender
- ClientInfo

TransactionResponse and FraudResponse contain the response parameters.

### <span id="page-35-4"></span><span id="page-35-0"></span>**DOVoiceAuth.java**

Typically, the following data objects need to be created to use the VoiceAuthTransaction object for doing the transaction.

- $\bullet$  UserInfo
- PayflowConnectionData
- **·** Invoice
- CreditCard
- CardTender
- ClientInfo

Send the AUTHCODE in the transaction.

TransactionResponse contains the response parameters.

#### <span id="page-35-5"></span><span id="page-35-1"></span>**DOVoid.java**

Typically, the following data objects need to be created to use the VoidTransaction object for doing the transaction.

- $\bullet$  UserInfo
- PayflowConnectionData
- ClientInfo

Send the ORIGID for the reference transaction in the transaction.

TransactionResponse contains the response parameters.

#### <span id="page-35-3"></span><span id="page-35-2"></span>**DORecurringAdd.java**

Typically, the following data objects need to be created to use the RecurringAddTransaction object for doing the transaction.

- $\bullet$  UserInfo
- PayflowConnectionData
- **·** Invoice
- $\bullet$  BillTo
- CreditCard
- CardTender
- RecurringInfo
- ClientInfo

TransactionResponse and RecurringResponse contain the response parameters.

### <span id="page-36-4"></span><span id="page-36-0"></span>**DORecurringCancel.java**

Typically, the following data objects need to be created to use the RecurringCancelTransaction object for doing the transaction.

- $\bullet$  UserInfo
- PayflowConnectionData
- RecurringInfo with ORIGPROFILEID
- ClientInfo

TransactionResponse and RecurringResponse contain the response parameters.

#### <span id="page-36-5"></span><span id="page-36-1"></span>**DORecurringInquiry.java**

Typically, the following data objects need to be created to use the RecurringInquiryTransaction object for doing the transaction.

- $\bullet$  UserInfo
- PayflowConnectionData
- RecurringInfo with ORIGPROFILEID
- ClientInfo

TransactionResponse and RecurringResponse contain the response parameters.

#### <span id="page-36-6"></span><span id="page-36-2"></span>**DORecurringModify.java**

Typically, the following data objects need to be created to use the RecurringModifyTransaction object for doing the transaction.

- $\bullet$  UserInfo
- PayflowConnectionData
- RecurringInfo with ORIGPROFILEID
- ClientInfo

TransactionResponse and RecurringResponse contain the response parameters.

#### <span id="page-36-7"></span><span id="page-36-3"></span>**DORecurringPayment.java**

Typically, the following data objects need to be created to use the RecurringPaymentTransaction object for doing the transaction.

- $\bullet$  UserInfo
- PayflowConnectionData
- RecurringInfo
- Invoice

*Object-Based Samples and Their Objects*

- $\bullet$  BillTo
- ClientInfo

TransactionResponse and RecurringResponse contain the response parameters.

#### <span id="page-37-3"></span><span id="page-37-0"></span>**DORecurringReActivate.java**

Typically, the following data objects need to be created to use the RecurringReActivateTransaction object for doing the transaction.

- $\bullet$  UserInfo
- PayflowConnectionData
- RecurringInfo with ORIGPROFILEID
- ClientInfo

TransactionResponse and RecurringResponse contain the response parameters.

#### <span id="page-37-4"></span><span id="page-37-1"></span>**DOReference.java**

Typically, the following data objects need to be created to use the ReferenceTransaction object for doing the transaction.

- $\bullet$  UserInfo
- PayflowConnectionData
- ClientInfo

Send the ORIGID for the reference transaction and the TRXTYPE in the transaction.

TransactionResponse contains the response parameters.

#### <span id="page-37-5"></span><span id="page-37-2"></span>**DOSale\_ACH.java**

Typically, the following data objects need to be created to use the SaleTransaction object for doing the transaction.

- $\bullet$  UserInfo
- PayflowConnectionData
- Invoice
- $\bullet$  BillTo
- BankAcct
- ACHTender
- ClientInfo

Send the ORIGID for the reference transaction and the TRXTYPE in the transaction.

TransactionResponse and FraudResponse contain the response parameters.

# <span id="page-38-3"></span><span id="page-38-0"></span>**DOSale\_Telecheck.java**

Typically, the following data objects need to be created to use the SaleTransaction object for doing the transaction.

- $\bullet$  UserInfo
- PayflowConnectionData
- **·** Invoice
- $\bullet$  BillTo
- CheckPayment
- CheckTender
- ClientInfo

Send the ORIGID for the reference transaction and the TRXTYPE in the transaction.

TransactionResponse and FraudResponse contain the response parameters.

#### <span id="page-38-4"></span><span id="page-38-1"></span>**DOVerbosity.java**

Typically, the following data objects need to be created to use the RecurringTransaction object for doing the transaction.

- $\bullet$  UserInfo
- Invoice
- $\bullet$  BillTo
- CreditCard
- CardTender
- ClientInfo

Set the Fraud Verbosity to HIGH to get maximum information in the response.

<span id="page-38-2"></span>TransactionResponse and FraudResponse contain the response parameters.

<span id="page-40-1"></span><span id="page-40-0"></span>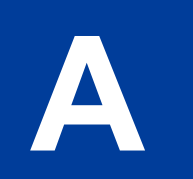

This appendix maps transaction parameters to Java methods for getting and setting properties. You can find information about transaction parameters in the *Developer's Guide*.

The parameters are presented alphabetically by parameter name.

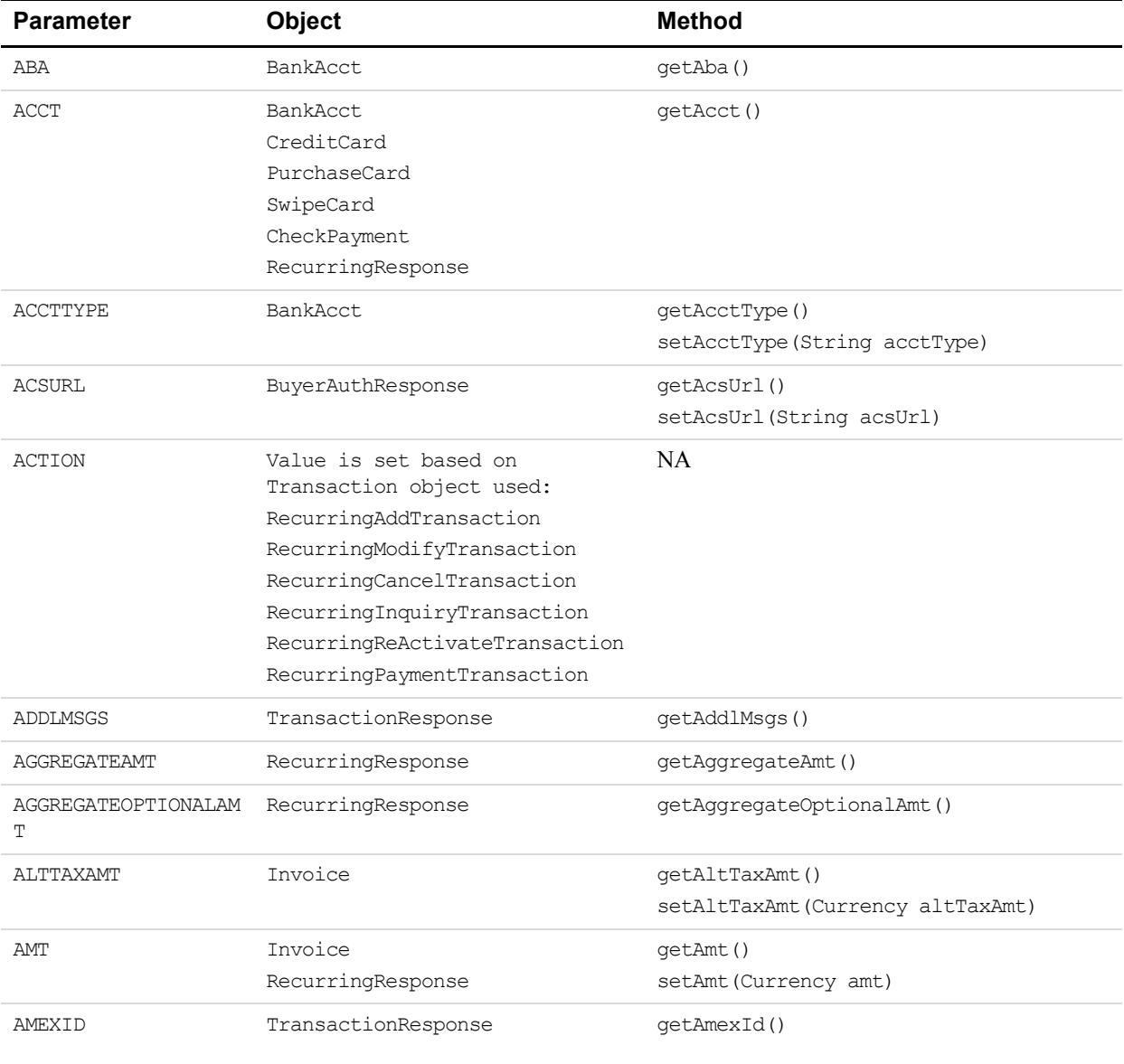

#### *TABLE A.1 Parameter Mapping*

| <b>Parameter</b>          | Object                                      | <b>Method</b>                                                                         |
|---------------------------|---------------------------------------------|---------------------------------------------------------------------------------------|
| AUTHCODE                  | VoiceAuthTransaction<br>TransactionResponse | qetAuthCode()                                                                         |
| AUTHENTICATION ID         | BuyerAuthResponse<br>BuyerAuthStatus        | getAuthenticationId()<br>setAuthenticationId(String<br>authenticationId)              |
| AUTHENTICATION STAT<br>US | BuyerAuthResponse<br>BuyerAuthStatus        | qetAuthenticationStatus()<br>setAuthenticationStatus (String<br>authenticationStatus) |
| AUTHTYPE                  | ACHTender                                   | getAuthType()<br>setAuthType (String authType)                                        |
| <b>AVSADDR</b>            | TransactionResponse                         | qetAvsAddr()                                                                          |
| AVSZIP                    | TransactionResponse                         | getAvsZip()                                                                           |
| <b>BALAMT</b>             | TransactionResponse                         | getBalAmt()                                                                           |
| <b>BATCHID</b>            | TransactionResponse                         | qetBatchId()                                                                          |
| <b>BILLTOCOUNTRY</b>      | BillTo                                      | getBillToCountry()<br>setBillToCountry (String country)                               |
| BILLTOPHONE2              | BillTo                                      | setBillToPhone2()<br>setBillToPhone2(String billToPhone2)                             |
| BILLTOSTREET2             | BillTo                                      | getBillToStreet2()<br>setBillToStreet2(String billToStreet2)                          |
| <b>BROWSERCOUNTRYCODE</b> | BrowserInfo                                 | getBrowserCountryCode()<br>setBrowserCountryCode (String<br>browserCountryCode)       |
| <b>BROWSERTIME</b>        | BrowserInfo                                 | getBrowserTime()<br>setBrowserTime(String browserTime)                                |
| <b>BROWSERUSERAGENT</b>   | BrowserInfo                                 | qetBrowserUserAgent()<br>setBrowserUserAgent (String<br>browserUserAgent)             |
| CAPTURECOMPLETE           | CaptureTransaction                          | getCaptureComplete()<br>setCaptureComplete (String<br>captureComplete)                |
| CARDSECURE                | TransactionResponse                         | qetCardSecure()                                                                       |
| CAVV                      | BuyerAuthResponse<br>BuyerAuthStatus        | getCavv()<br>setCavv (String cavv)                                                    |
| <b>CHKNUM</b>             | ACHTender<br>CheckTender<br>CardTender      | setChkNum (String chkNum)<br>qetChkNum()                                              |

*TABLE A.1 Parameter Mapping (Continued)*

| <b>Parameter</b> | <b>Object</b>                          | <b>Method</b>                                                |
|------------------|----------------------------------------|--------------------------------------------------------------|
| <b>CHKTYPE</b>   | ACHTender<br>CheckTender<br>CardTender | setChkType (String chkNum)<br>getChkType()                   |
| <b>CITY</b>      | BillTo<br>RecurringResponse            | qetCity()<br>setCity (String city)                           |
| COMMCARD         | PurchaseCard                           | getCommCard()                                                |
| COMMCODE         | Invoice                                | qetCommCode()<br>setCommCode(String commCode)                |
| COMMENT1         | Invoice                                | qetComment1()<br>setComment1 (String comment1)               |
| COMMENT2         | Invoice                                | getComment2()<br>setComment2 (String comment2)               |
| COMPANYNAME      | BillTo<br>RecurringResponse            | getCompanyName()<br>setCompanyName(String companyName)       |
| COUNTRY          | RecurringResponse                      | qetCountry()                                                 |
| COUNTRYCODE      | ExpressCheckoutRequest                 | getCountryCode()<br>setCountryCode(String countryCode)       |
| <b>CUSTCODE</b>  | CustomerInfo                           | qetCustCode()<br>setCustCode (String custCode)               |
| <b>CUSTID</b>    | CustomerInfo                           | qetCustId()<br>setCustId(String custId)                      |
| <b>CUSTIP</b>    | CustomerInfo                           | qetCustIp()<br>setCustIp(String custIp)                      |
| <b>CUSTREF</b>   | Invoice<br>TransactionResponse         | qetCustRef()                                                 |
| CUSTVATREGNUM    | CustomerInfo                           | qetCustVatReqNum()<br>setCustVatRegNum(String custVatRegNum) |
| CVV2             | PurchaseCard<br>CreditCard             | getCvv2()<br>setCvv2 (String cvv2)                           |
| CVV2MATCH        | TransactionResponse                    | getCvv2Match()                                               |
| DATETOSETTLE     | TransactionResponse                    | getDateToSettle()                                            |
| ${\tt DEC}$      | Invoice                                | qetDesc()<br>setDesc (String desc)                           |
| DESC1            | Invoice                                | getDesc1()<br>setDesc1 (String desc1)                        |

*TABLE A.1 Parameter Mapping (Continued)*

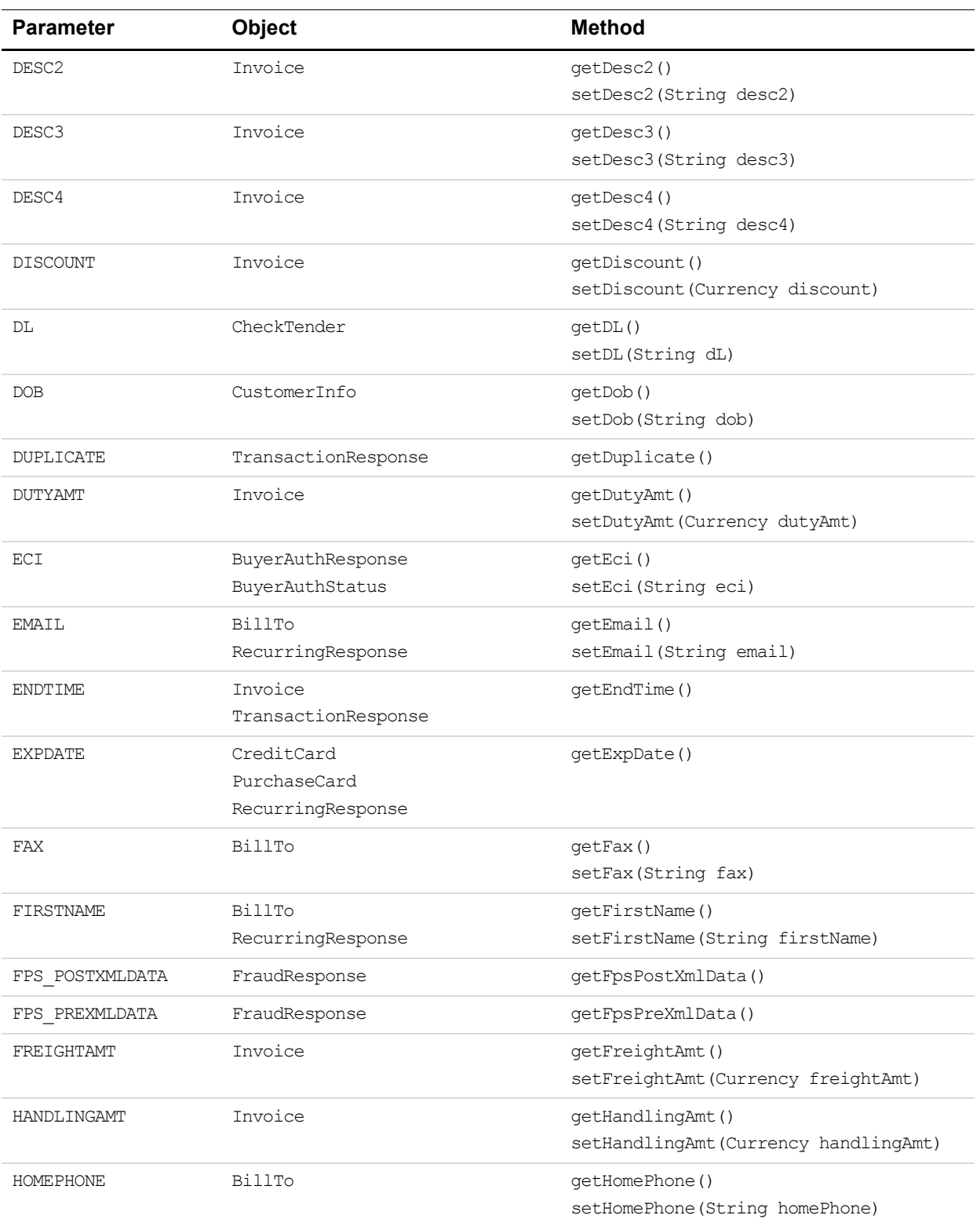

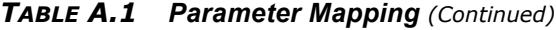

| <b>Parameter</b> | <b>Object</b>         | <b>Method</b>                                                 |
|------------------|-----------------------|---------------------------------------------------------------|
| HOSTADDRESS      | PayflowConnectionData | getHostAddress()                                              |
| HOSTCODE         | TransactionResponse   | qetHostCode()                                                 |
| HOSTPORT         | PayflowConnectionData | qetHostPort()                                                 |
| <b>IAVS</b>      | TransactionResponse   | getIavs()                                                     |
| INVNUM           | Invoice               | getInvNum()<br>setInvNum (String invNum)                      |
| INVOICEDATE      | Invoice               | qetInvoiceDate()<br>setInvoiceDate(String invoiceDate)        |
| L AMTn           | LineItem              | getAmt()<br>setAmt (Currency amt)                             |
| L CATALOGNUMn    | LineItem              | qetCataloqNum()<br>setCatalogNum (String catalogNum)          |
| L COMMCODEn      | LineItem              | qetCommCode()<br>setCommCode(String commCode)                 |
| L COSTCENTERNUMn | LineItem              | getCostCenterNum()<br>setCostCenterNum(String costCenterNum)  |
| L COSTn          | LineItem              | qetCost()<br>SetCost (Currency cost)                          |
| L DESCn          | LineItem              | qetDesc()<br>setDesc(String desc)                             |
| L DISCOUNTn      | LineItem              | qetDiscount()<br>SetDiscount (Currency discount)              |
| L FREIGHTAMTn    | LineItem              | qetFreightAmt()<br>setFreightAmt (Currency freightAmt)        |
| L HANDLINGAMTn   | LineItem              | qetHandlingAmt()<br>setHandlingAmt (Currency handlingAmt)     |
| L MANUFACTURERn  | LineItem              | qetManufacturer()<br>setManufacturer (String manufacturer)    |
| L PICKUPCITYn    | LineItem              | getPickupCity()<br>setPickupCity(String pickupCity)           |
| L PICKUPCOUNTRYn | LineItem              | getPickupCountry()<br>setPickupCountry (String pickupCountry) |
| L PICKUPSTATEn   | LineItem              | getPickupState()<br>setPickupState(String pickupState)        |
| L PICKUPSTREETn  | LineItem              | getPickupStreet()<br>setPickupStreet (String pickupStreet)    |

*TABLE A.1 Parameter Mapping (Continued)*

| <b>Parameter</b> | <b>Object</b>                      | <b>Method</b>                                            |
|------------------|------------------------------------|----------------------------------------------------------|
| L PICKUPZIPn     | LineItem                           | getPickupZip()<br>setPickupZip(String pickupZip)         |
| L PRODCODEn      | LineItem                           | getProdCode()<br>setProdCode(String prodCode)            |
| L QTYn           | LineItem                           | getQty()<br>setQty(long qty)                             |
| L SKUn           | LineItem                           | getSku()<br>setSku (String sku)                          |
| L TAXAMTn        | LineItem                           | getTaxAmt()<br>setTaxAmt (Currency taxAmt)               |
| L TAXRATEn       | LineItem                           | getTaxRate()<br>setTaxRate(Currency taxRate)             |
| L TAXTYPEn       | LineItem                           | getTaxType()<br>setTaxType(String taxType)               |
| L TRACKINGNUMn   | LineItem                           | getTrackingNum()<br>setTrackingNum(String trackingNum)   |
| L TYPEn          | LineItem                           | getType()<br>setType (String type)                       |
| L_UNSPSCCODEn    | LineItem                           | getUnspscCode()<br>setUnspscCode(String unspscCode)      |
| L UOMn           | LineItem                           | getUom()<br>setUom (String uom)                          |
| L UPCn           | LineItem                           | getUpc()<br>setUpc(String upc)                           |
| LASTNAME         | BillTo<br>RecurringResponse        | qetLastName()<br>setLastName(String LastName)            |
| LOCALTAXAMT      | Invoice                            | getLocalTaxAmt()<br>setLocalTaxAmt(Currency localTaxAmt) |
| MAXFAILPAYMENTS  | RecurringResponse<br>RecurringInfo | getMaxFailPayments()                                     |
| MD               | BuyerAuthResponse                  | getMd()<br>setMd(String md)                              |
| MERCHDESCR       | Invoice                            | qetMerchDescr()<br>setMerchDescr (String merchDescr)     |
| MERCHSVC         | Invoice                            | qetMerchSvc()<br>setMerchSvc(String merchSvc)            |
| MICR             | CheckPayment                       | ΝA                                                       |

*TABLE A.1 Parameter Mapping (Continued)*

| <b>Parameter</b> | <b>Object</b>          | <b>Method</b>                          |
|------------------|------------------------|----------------------------------------|
| MIDDLENAME       | BillTo                 | getMiddleName()                        |
|                  | RecurringResponse      | setMiddleName(String MiddleName)       |
| NAME             | BankAcct               | getName()                              |
|                  | CreditCard             | setName (String name)                  |
|                  | PurchaseCard           |                                        |
|                  | SwipeCard              |                                        |
|                  | CheckPayment           |                                        |
|                  | RecurringResponse      |                                        |
| NATIONALTAXAMT   | Invoice                | getNationalTaxAmt()                    |
|                  |                        | setNationalTaxAmt (Currency            |
|                  |                        | nationalTaxAmt)                        |
| NEXTPAYMENT      | RecurringResponse      | getNextPayment()                       |
| OPTIONALTRX      | RecurringInfo          | getOptionalTrx()                       |
|                  |                        | setOptionalTrx(String optionalTrx)     |
| OPTIONALTRXAMT   | RecurringInfo          | qetOptionalTrxAmt()                    |
|                  |                        | setOptionalTrxAmt(Currency             |
|                  |                        | optionalTrxAmt)                        |
| ORDERDATE        | Invoice                | qetOrderDate()                         |
|                  |                        | setOrderDate(String orderDate)         |
| ORDERTIME        | Invoice                | qetOrderTime()                         |
|                  |                        | setOrderDate(String orderDate)         |
| ORIGID           | ReferenceTransaction   | getOrigId()                            |
|                  | CaptureTransaction     | setOrigId(String origId)               |
|                  | FraudReviewTransaction |                                        |
|                  | InquiryTransaction     |                                        |
|                  | VoidTransaction        |                                        |
| ORIGPROFILEID    | RecurringInfo          | qetOrigProfileId()                     |
|                  |                        | setOrigProfileId(String origProfileId) |
| ORIGRESULT       | TransactionResponse    | getOrigResult()                        |
| $P_MMTn$         | RecurringResponse      | getInquiryParams()                     |
| P PNREFn         | RecurringResponse      | getInquiryParams()                     |
| P RESULTn        | RecurringResponse      | getInquiryParams()                     |
| P TENDERn        | RecurringResponse      | getInquiryParams()                     |
| P TRANSTATEn     | RecurringResponse      | getInquiryParams()                     |
| P TRANSTIMEn     | RecurringResponse      | getInquiryParams()                     |
| PAREQ            | BuyerAuthResponse      | qetPaReq()                             |
|                  |                        | setPaReq(String paReq)                 |

*TABLE A.1 Parameter Mapping (Continued)*

| <b>Parameter</b> | Object                             | <b>Method</b>                                                       |
|------------------|------------------------------------|---------------------------------------------------------------------|
| <b>PARTNER</b>   | UserInfo                           | <b>NA</b>                                                           |
| PAYMENTHISTORY   | RecurringInfo                      | getPaymentHistory()<br>setPaymentHistory (String<br>paymentHistory) |
| PAYMENTNUM       | RecurringInfo                      | getPaymentNum ()<br>setPaymentNum (String paymentNum)               |
| PAYMENTSLEFT     | RecurringResponse                  | qetPaymentsLeft()                                                   |
| PAYPERIOD        | RecurringResponse<br>RecurringInfo | getPayPeriod()                                                      |
| PHONENUM         | BillTo<br>RecurringResponse        | getPhoneNum()<br>setPhoneNum (String phoneNum)                      |
| PNREF            | TransactionResponse                | qetPnref()                                                          |
| <b>PONUM</b>     | Invoice                            | qetPoNum()<br>setPoNum (String poNum)                               |
| POSTALCODE       | ExpressCheckoutRequest             | qetPostalCode()<br>setPostalCode(String postalCode)                 |
| POSTFPSMSG       | FraudResponse                      | qetPostFpsMsq()                                                     |
| PREFPSMSG        | FraudResponse                      | qetPreFpsMsq()                                                      |
| PRENOTE          | ACHTender                          | qetPreNote()<br>setPreNote (String preNote)                         |
| PROCAVS          | TransactionResponse                | getProcAvs()                                                        |
| PROCCARDSECURE   | TransactionResponse                | qetProcCardSecure()                                                 |
| PROCCVV2         | TransactionResponse                | getProcCVV2()                                                       |
| PROFILEID        | RecurringResponse                  | qetProfileId()                                                      |
| PROFILENAME      | RecurringResponse<br>RecurringInfo | qetProfileName()                                                    |
| PROXYADDRESS     | PayflowConnectionData              | qetProxyAddress()                                                   |
| PROXYLOGON       | PayflowConnectionData              | getProxyLogon()                                                     |
| PROXYPASSWORD    | PayflowConnectionData              | qetProxyPassword()                                                  |
| PROXYPORT        | PayflowConnectionData              | qetProxyPort()                                                      |
| PWD              | UserInfo                           | NA                                                                  |
| RECURRING        | RecurringInfo<br>Invoice           | getRecurring()<br>setRecurring (String recurring)                   |
| REQNAME          | CustomerInfo                       | getReqName()<br>setReqName(String reqName)                          |

*TABLE A.1 Parameter Mapping (Continued)*

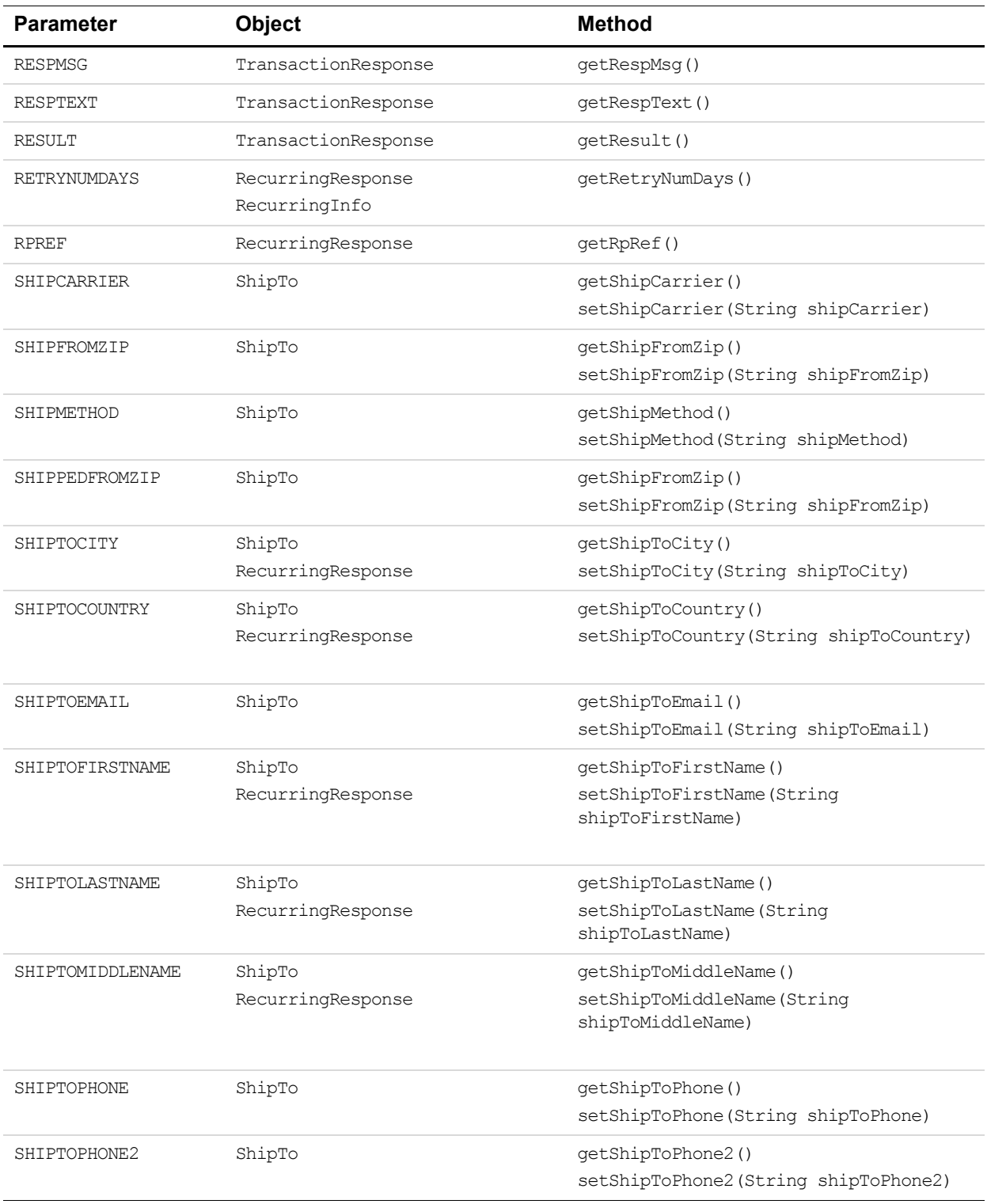

#### *TABLE A.1 Parameter Mapping (Continued)*

| <b>Parameter</b> | <b>Object</b>                                                                        | <b>Method</b>                                                |
|------------------|--------------------------------------------------------------------------------------|--------------------------------------------------------------|
| SHIPTOSTATE      | ShipTo<br>RecurringResponse                                                          | getShipToState()<br>setShipToState(String shipToState)       |
| SHIPTOSTREET     | ShipTo<br>RecurringResponse                                                          | getShipToStreet()<br>setShipToStreet (String shipToStreet)   |
| SHIPTOSTREET2    | ShipTo                                                                               | getShipToStreet2()<br>setShipToStreet2(String shipToStreet2) |
| SHIPTOZIP        | ShipTo<br>RecurringResponse                                                          | getShipToZip()<br>setShipToZip(String shipToZip)             |
| SS               | CheckTender                                                                          | getSS()<br>setSS (String sS)                                 |
| <b>START</b>     | RecurringResponse<br>RecurringInfo                                                   | getStart()                                                   |
| STARTTIME        | Invoice<br>TransactionResponse                                                       | qetStartTime()                                               |
| <b>STATE</b>     | BillTo<br>RecurringResponse                                                          | getState()<br>setState(String state)                         |
| <b>STATUS</b>    | RecurringResponse                                                                    | qetStatus()                                                  |
| <b>STREET</b>    | BillTo<br>RecurringResponse                                                          | qetStreet()<br>setStreet (String street)                     |
| SWIPE            | SwipeCard                                                                            | getSwipe()                                                   |
| TAXAMT           | Invoice                                                                              | getTaxAmt()<br>setTaxAmt (Currency taxAmt)                   |
| TAXEXEMPT        | Invoice                                                                              | getTaxExempt()<br>setTaxExempt (String taxExempt)            |
| TENDER           | Value is set based on Data<br>object used:<br>ACHTender<br>CardTender<br>CheckTender | setTender (BaseTender tender)<br>getTender()                 |
| TERM             | RecurringResponse<br>RecurringInfo                                                   | qetTerm()                                                    |
| TERMCITY         | ACHTender                                                                            | getTermCity()<br>setTermCity(String termCity)                |
| TERMSTATE        | ACHTender                                                                            | getTermState()<br>setTermState(String termState)             |
| TIMEOUT          | PayflowConnectionData                                                                | getTimeOut()                                                 |

*TABLE A.1 Parameter Mapping (Continued)*

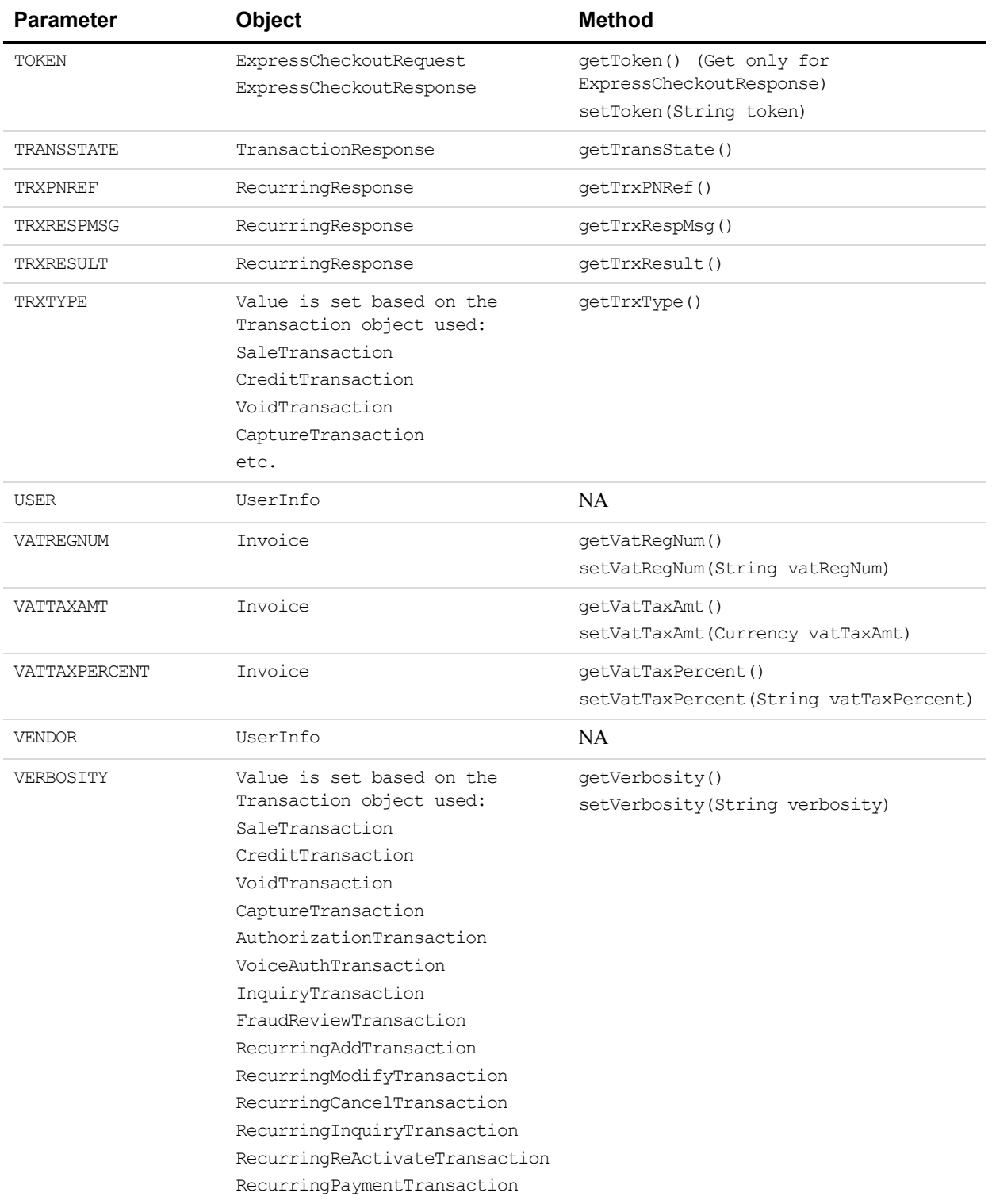

#### *TABLE A.1 Parameter Mapping (Continued)*

| <b>Parameter</b> | <b>Object</b>                        | Method                         |
|------------------|--------------------------------------|--------------------------------|
| XID              | BuyerAuthResponse<br>BuyerAuthStatus | qetXid()<br>setXid(String xid) |
| ZTP              | BillTo<br>RecurringResponse          | qetZip()<br>setZip(String zip) |

*TABLE A.1 Parameter Mapping (Continued)*

<span id="page-52-1"></span><span id="page-52-0"></span>

# **BA** Header Parameter Mapping

Header parameters appear in the Payflow SDK log files. This appendix shows the correspondence between header parameters and Payflow SDK methods. The Payflow SDK sets the values of internal objects.

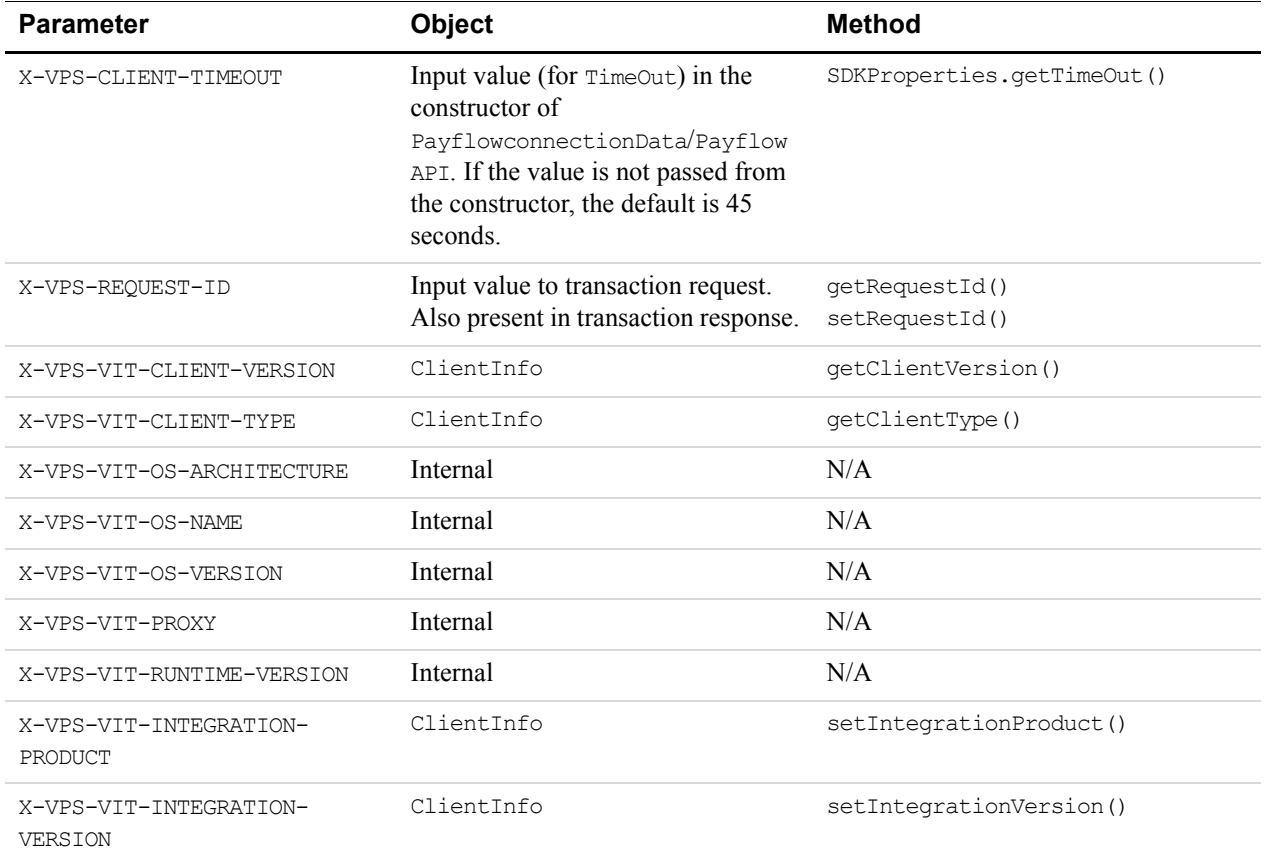

#### *TABLE B.1 Header parameter mapping*

# <span id="page-54-3"></span><span id="page-54-0"></span>**Company Logging, Error Codes, and Exceptions**

This appendix covers the following information:

- ["Logging" on page 55](#page-54-1)
- ["Error Codes" on page 56](#page-55-2)
- ["Exception Trace Messages" on page 57](#page-56-0)

# <span id="page-54-1"></span>**Logging**

Logging provides information for debugging and troubleshooting problems. The following events are logged:

- Entry/exit points of important methods
- Connection and debugging information
- Sent requests and received responses

#### <span id="page-54-4"></span><span id="page-54-2"></span>**Logging Priority Levels**

The Payflow SDK logs messages using the priority levels described in Table C.1.

The priority levels for logging are listed in descending order. If you set logging to a high priority level, messages of lesser priority are also logged. For example, if you specify logging level as DEBUG, the Payflow SDK automatically logs INFO, WARN, ERROR, and FATAL messages. If you set the logging level to WARN, then the Payflow SDK automatically logs ERROR and FATAL but does not log INFO and DEBUG messages.

*TABLE C.1 Priority Levels for Logging* 

| <b>Priority Level</b>           | <b>Usage in the Payflow SDK</b>                        |
|---------------------------------|--------------------------------------------------------|
| PayflowConstants.SEVERITY DEBUG | Entry and exit messages from methods                   |
| PayflowConstants.SEVERITY INFO  | Parameter values                                       |
| PayflowConstants.SEVERITY WARN  | Soft validation that allows transactions to go through |
| PayflowConstants.SEVERITY ERROR | Validation errors                                      |
| PayflowConstants.SEVERITY FATAL | Exceptions in the Payflow SDK                          |
| PayflowConstants.LOGGING OFF    | No logging                                             |

**C**

#### <span id="page-55-4"></span><span id="page-55-1"></span><span id="page-55-0"></span>**Enabling Logging in the Payflow SDK for Java**

By default, logging is off. To enable logging, add code to:

**1.** Set the log file name and path:

SDKProperties.setLogFileName(*<pathToLogFile>*);

**2.** Set the logging level to one of the priority levels defined in Table C.1, "Priority Levels for Logging":

SDKProperties.setLoggingLevel(*<loggingLevel>*);

**3.** Set the log file size:

SDKProperties.setMaxLogFileSize(*<fileSize>*);

For example, a *<fileSize>* of 10000 sets the log file size to 10 KB.

**NOTE:** If the location of the log file is not set and logging is turned on, then log messages default to the log file payflow java.log in the current working directory.

#### <span id="page-55-5"></span><span id="page-55-2"></span>**Error Codes**

This section describes the error codes that are returned by the Payflow SDK. Errors are returned if logging is set to priority PayflowConstants.SEVERITY\_ERROR or higher. For more information on setting logging priority, see ["Logging" on page 55.](#page-54-1)"

**NOTE:** The error codes in this section are just the codes returned by the Payflow SDK. For a complete list of the transaction error codes, see the *Developer's Guide* that you are using with this SDK guide. *Developer's Guide*s are described in "Where to Go For More Information" on page 8."

#### <span id="page-55-6"></span><span id="page-55-3"></span>**Error Message Format**

Error messages are in the Format:

[Severity]-RESULT=<Error Code>&RESPMSG=<Error Message>

**NOTE:** XMLPay 2.0 error messages are returned in XMLPay format.

#### **Example Message**

The following is an example error message:

[FATAL]-RESULT=-1&RESPMSG=Failed to connect to host, Input Server Uri =https://pilot-payflowpro.verisign.com

**C**

### <span id="page-56-1"></span>**Result Values for Communications Errors**

This table lists the RESULT values returned by the Payflow SDK.

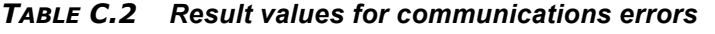

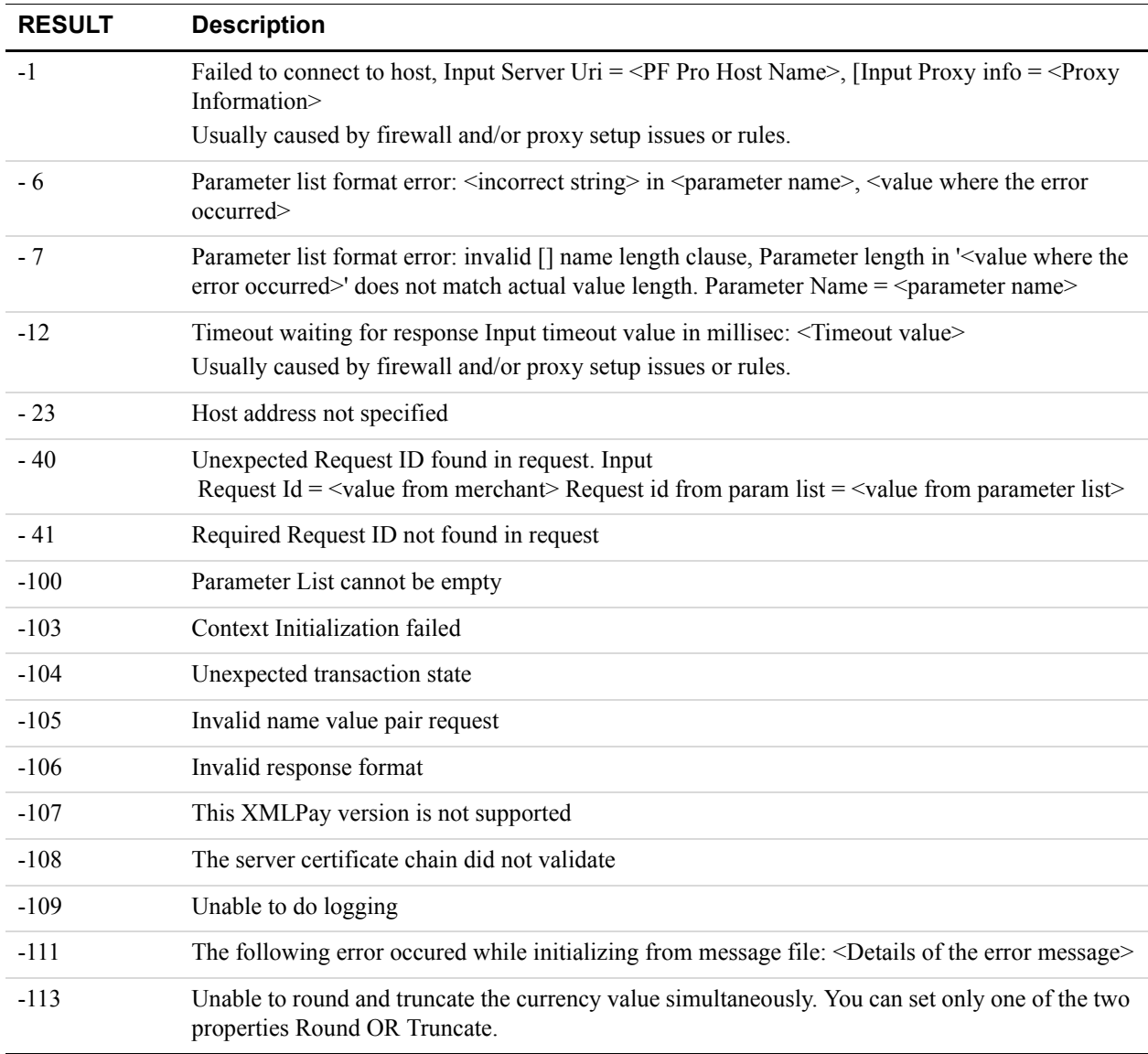

#### <span id="page-56-2"></span><span id="page-56-0"></span>**Exception Trace Messages**

When you enable exception trace messages, you get the entire stack trace of the exception that occurred while processing a transaction.

When a processing error occurs in the SDK, the SDK returns a negative result code and a response message describing the error. The following table shows where to retrieve the result code and response message.

| <b>Method</b>              | <b>Result code</b>                                | Reponse message                                  |
|----------------------------|---------------------------------------------------|--------------------------------------------------|
| Object-based<br><b>API</b> | Response.getTransactionResponse(<br>).getResult() | Response.getTransactionResponse(<br>).aetRespMsa |
| Name-value<br>pairs        | RESULT                                            | <b>RESPMSG</b>                                   |
| <b>XMLPay</b>              | <result></result>                                 | <respmsq></respmsq>                              |

*TABLE C.3 Retrieve result code and response message* 

By default, stack tracing is turned off.

You can turn on exception stack tracing to get more information about the error. The stack trace is returned in the Response message of the transaction response.

Use the following code to turn on stack tracing:

SDKProperties.setStackTraceOn(true);

**C**

# <span id="page-58-0"></span>**Index**

# **B**

[Basic Transactions 30](#page-29-1) Buyer Authentication Objects **Objects** [Buyer Authentication 26](#page-25-1)

# **C**

[Choosing Your Transaction Mode 19](#page-18-3) [Code Sample 20](#page-19-2) [CommitResponse Object 23](#page-22-5) Communications Errors [Result Values 57](#page-56-1) [Connection Parameters 23](#page-22-6) [Console Samples 30](#page-29-2) [Customer Service 9](#page-8-1)

# **D**

[Data Objects 26](#page-25-2) [Directory structure of the installed package 15](#page-14-2) [docs folder 15](#page-14-3)

# **E**

[Enabling Logging 56](#page-55-4) [Error Codes 55,](#page-54-3) [56](#page-55-5) [Error Message Format 56](#page-55-6) [eStoreFront sample 15](#page-14-4) [Exception Trace Messages 57](#page-56-2) [Exceptions 55](#page-54-3)

# **F**

[Fraud Protection Objects 25](#page-24-2) [Fraud Protection Transactions 30](#page-29-3)

# **G**

[General Transactions 31](#page-30-0)

[Getting Started With the Payflow SDK for Java 13](#page-12-2) [Getting Started With Transactions 17](#page-16-2)

# **H**

[Header Parameter Mapping 53](#page-52-1)

# **I**

[Installation, verifying 15](#page-14-5)

# **J**

[Java 2 Platform, Standard Edition \(J2SE\) 14](#page-13-2) [JRE 1.4 14](#page-13-3)

# **L**

[lib directory 15](#page-14-6) [Logging 55](#page-54-3) [Enabling 56](#page-55-4) [Priority Levels 55](#page-54-4)

# **N**

[Name-value pairs 19](#page-18-4) [Name-Value Pairs \(NVP\) Transactions 31](#page-30-1)

# **O**

[Object Descriptions 23](#page-22-4) [Object TransactionResponse 24](#page-23-2) [Object-Based Samples and Their Objects 32](#page-31-2) Objects [Fraud Protection 25](#page-24-2) [Recurring Billing 25](#page-24-3) [SDKProperties 23](#page-22-5) [Transaction 25](#page-24-4) [Organization of This Document 8](#page-7-4)

#### **P**

Packages [Payflow SDK for Java 14](#page-13-4) [Parameter-Based 19](#page-18-5) [Payflow SDK for Java Packages 14](#page-13-4) [payflow\\_test.bat 15](#page-14-7) [payflow\\_test.pl 15](#page-14-8) [Prerequisites 14](#page-13-5)

#### **R**

[Recurring Billing Objects 25](#page-24-3) [Recurring Billing Transactions 31](#page-30-2) [ReleaseNotes.txt 15](#page-14-9) [Result Values for Communications Errors 57](#page-56-1) [Revision History 11](#page-10-1)

# **S**

Samples Console [DOAdditionalHeaders.java 32](#page-31-3) [DOAuth.java 33](#page-32-3) [DOCapture.java 33](#page-32-4) [DOCredit.java 33](#page-32-5) [DOFraudFilters.java 34](#page-33-3) [DOFraudReview.java 34](#page-33-4) [DOInquiry.java 34](#page-33-5) [DORecurringAdd.java 36](#page-35-3) [DORecurringCancel.java 37](#page-36-4) [DORecurringInquiry.java 37](#page-36-5) [DORecurringModify.java 37](#page-36-6) [DORecurringPayment.java 37](#page-36-7) [DORecurringReActivate.java 38](#page-37-3) [DOReference.java 38](#page-37-4) [DOReferenceCredit.java 35](#page-34-4) [DOSale.java 35](#page-34-3) [DOSale\\_ACH.java 38](#page-37-5) [DOSale\\_Telecheck.java 39](#page-38-3) [DOVerbosity.java 39](#page-38-4) [DOVoiceAuth.java 36](#page-35-4) [DOVoid.java 36](#page-35-5) [Naming Conventions 29](#page-28-5) [Web 29](#page-28-6) [eStoreFront 15](#page-14-4) [samples directory 15](#page-14-10)

[SDKProperties Object 23](#page-22-5) Simple Sale Transaction [Steps 20](#page-19-3)

# **T**

Transaction [Flow 18](#page-17-3) [Objects 25](#page-24-4) [Parameter Mapping 41](#page-40-1) [Samples 29](#page-28-4) [TransactionResponse Object 24](#page-23-2) Transactions [Basic 30](#page-29-1) [Fraud Protection 30](#page-29-3) [General 31](#page-30-0) [Name-Value Pairs 31](#page-30-1) [Recurring Billing 31](#page-30-2) [XMLPay 31](#page-30-3)

# **U**

[UserInfo Object 24](#page-23-2)

# **V**

[Verifying the Installation 15](#page-14-5)

# **W**

[Web Samples 29](#page-28-6) [What's New 7](#page-6-4) [Where to Go For More Information 8](#page-7-5)

# **X**

[Xerces Java Parser 14](#page-13-6) [XMLPay 20](#page-19-4) [XMLPay Transactions 31](#page-30-3)